# www.jj-connect.ru

### РУКОВОДСТВО ПОЛЬЗОВАТЕЛЯ

## **ПОРТАТИВНЫЕ GPS HABHFATOPH**

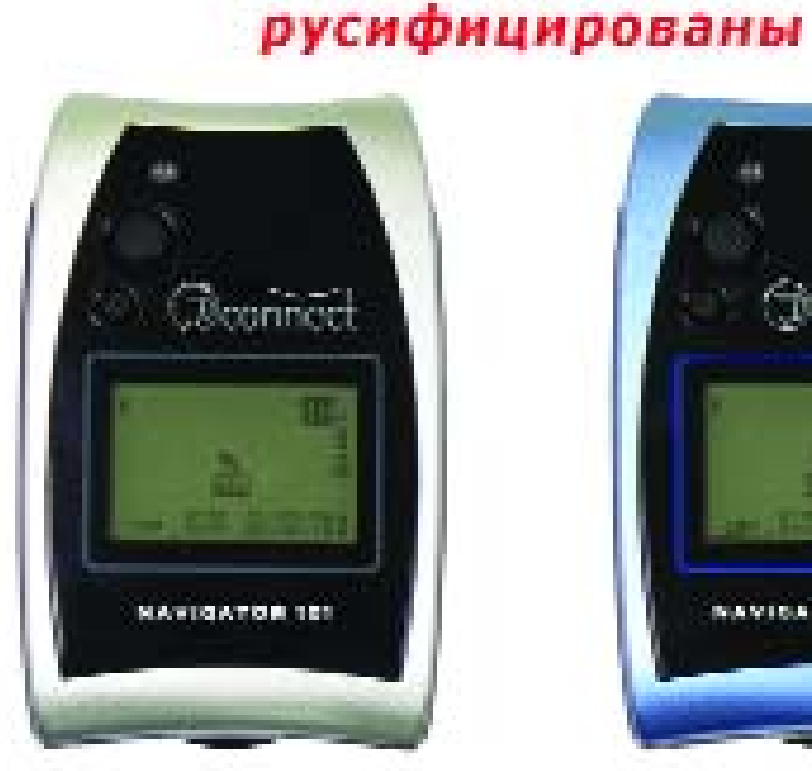

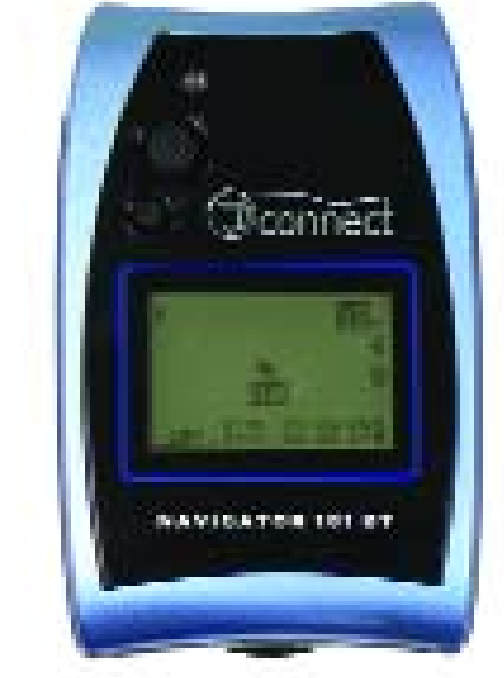

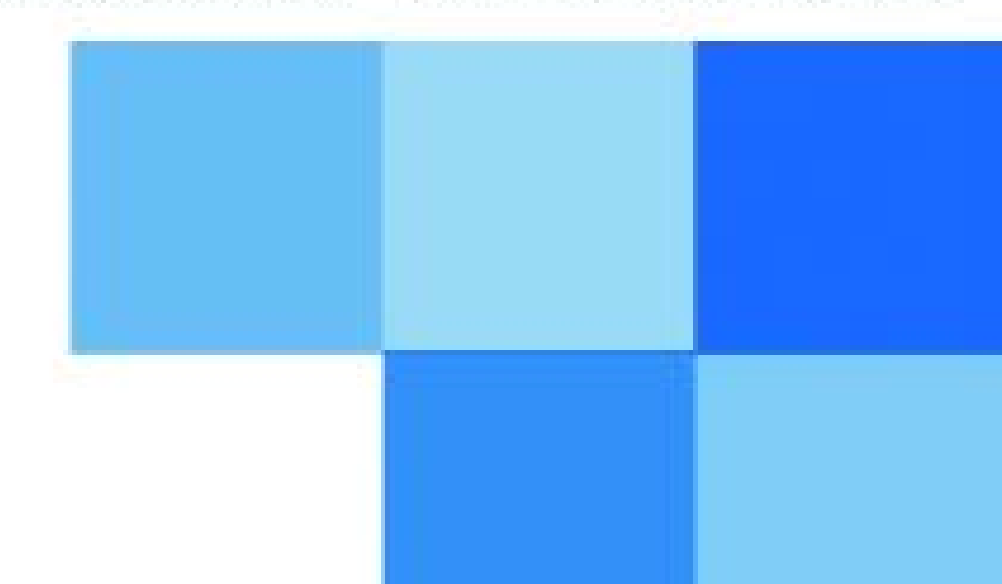

**NAVIGATOR 101/101BT** 

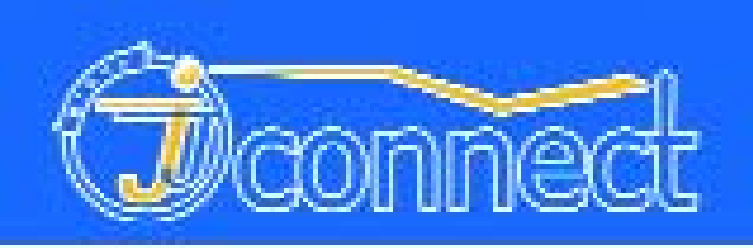

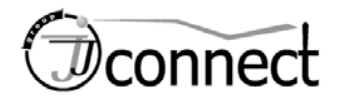

#### **ПРЕДОСТОРОЖНОСТИ**

Нельзя отвлекаться от дороги, можно потерять управление и здоровье. Не следует настраивать **NAVIGATOR 101/101BT** во время движения. Машину следует остановить и попросить пассажиров помочь с настройками. Не следует крепить **NAVIGATOR 101/101BT** поверх крышки воздушной подушки и ставить так, что водитель и пассажиры могут быть травмированы в случае резкого торможения. Нельзя **NAVIGATOR 101/101BT** класть рядом с костром: встроенные литий-ионные полимерные аккумуляторы могут взорваться. Если случайно электролит из аккумулятора попадет на кожу или в глаза, их следует промыть проточной водой и немедленно обратиться к врачу.

Спутниковая навигационная система GPS работает под управлением и под контролем правительства США, которое ни перед кем не отвечает за точность и надежность системы GPS. В работу системы вводятся погрешности, влияющие на точность работы всех приемников GPS. **Точность может снижаться при «плохом» относительном положении спутников, а также из-за дру-** **гих причин**. Не следует полагаться на какое-ли бо единственное навигационное устройство.

В уст-ве. **NAVIGATOR 101/101BT** нет ремон топригодных деталей. По поводу ремонта следу ет обращаться к авторизованному дилеру, чтобы не лишиться гарантии.

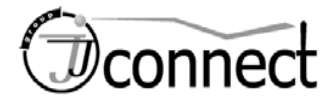

### **СОДЕРЖАНИЕ**

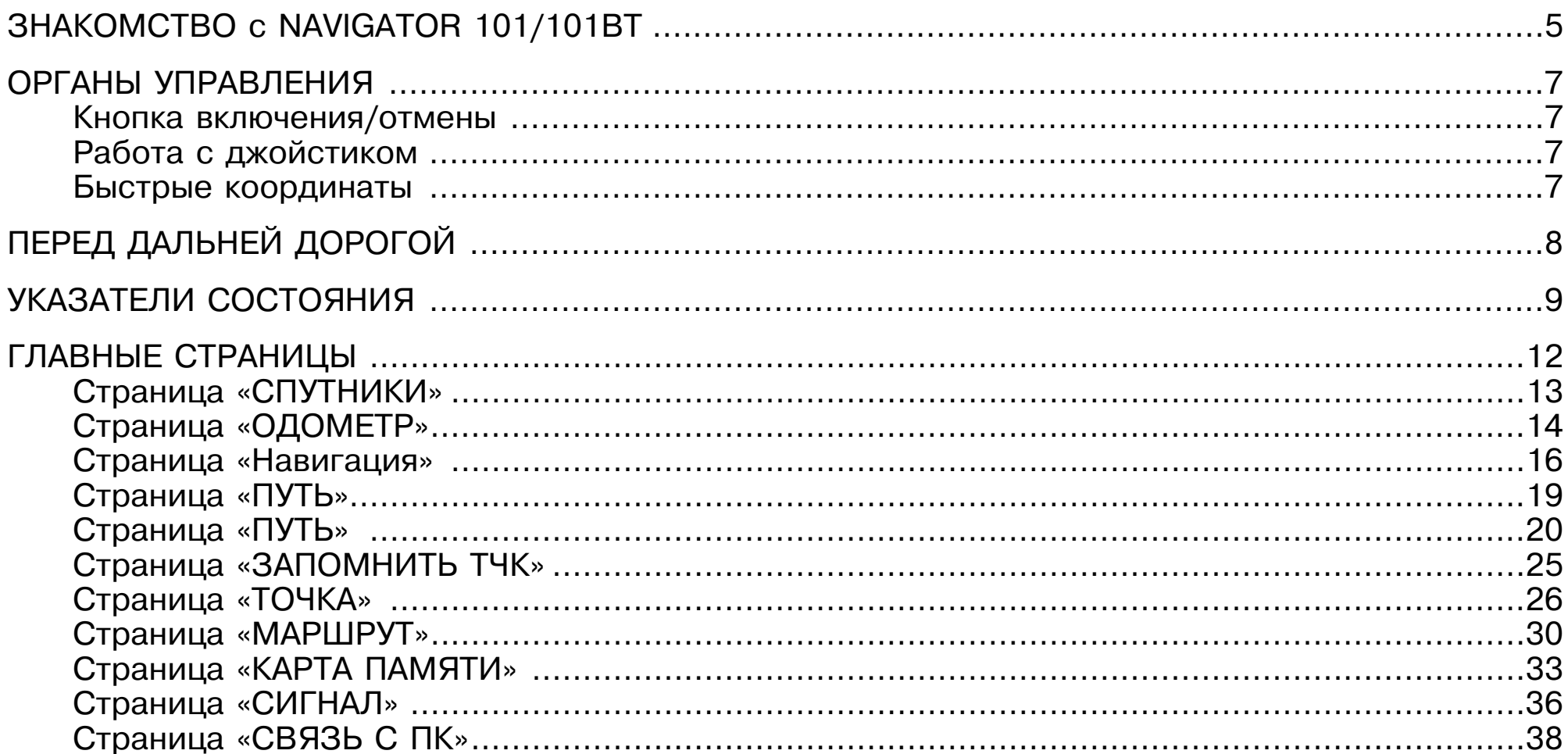

# Dconnect

### **WWW.JJ-CONNECT.RU**

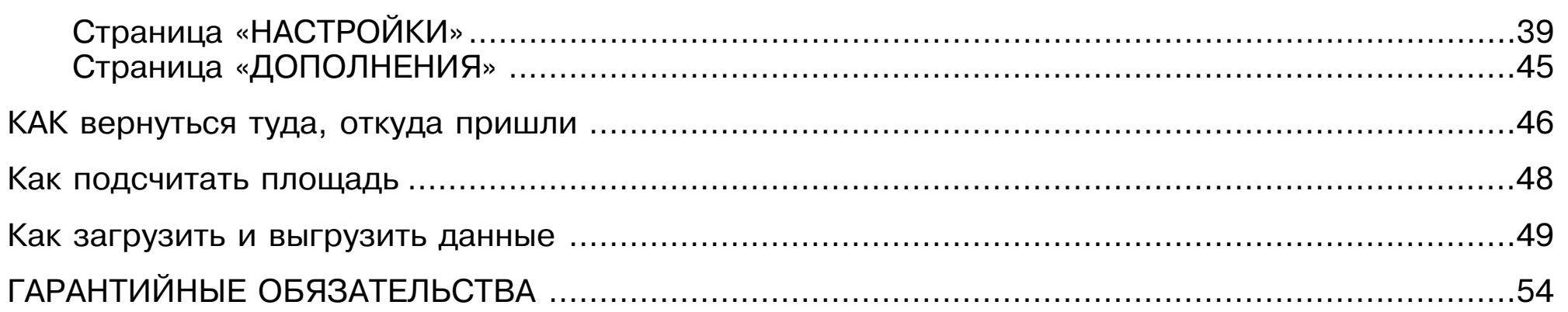

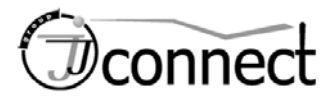

#### **Знакомство с NAVIGATOR 101/101BT**

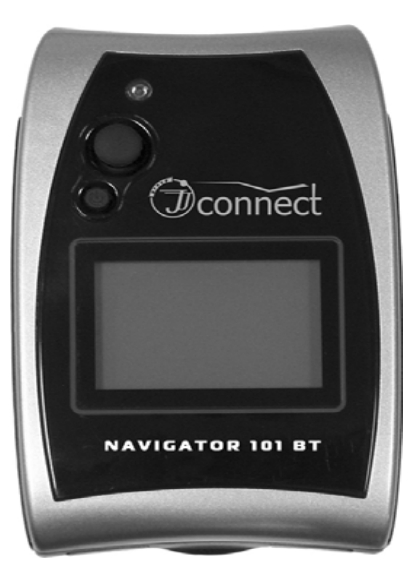

**NAVIGATOR 101/101BT** удивительно компактен – размерами не больше телефонной карточки, и спроектирован для удобства пользования. Он удобно ложится в ладонь, просто крепится на руль мотоцикла и велосипеда, его можно носить на руке. Элегантный прибор хорошо смотрится на приборной панели автомобиля.

**NAVIGATOR 101/101BT** в режиме энергосбережения может работать до **32 часов** с встроенными литий-ионными аккумуляторами. Подзаряжать его можно подключив к гнезду автомобильного прикуривателя, к стенной розетке или к компьютеру. Элегантный джойстик позволяет с легкостью управлять навигатором большим пальцем левой рукой. Корпус навигатора (по стандарту IPX7) не пропустит воду, если его опустить в воду на глубину 1 метр на 30 мин., к тому же он плавает**!**

**NAVIGATOR 101/101BT** годится не только для туризма, но может быть полезен и профессиона лам, потому что может показывать опасные учас тки территории, скорость движения, высоту над уровнем моря и т.п. Навигационные данные мож но сохранять на картах SD/MMC, которые уста навливают в слот. Навигатор может работать в режиме GPS под управлением компьютера.

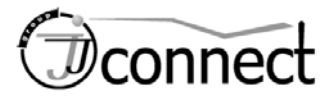

### **ЗНАКОМСТВО с NAVIGATOR 101/101BT**

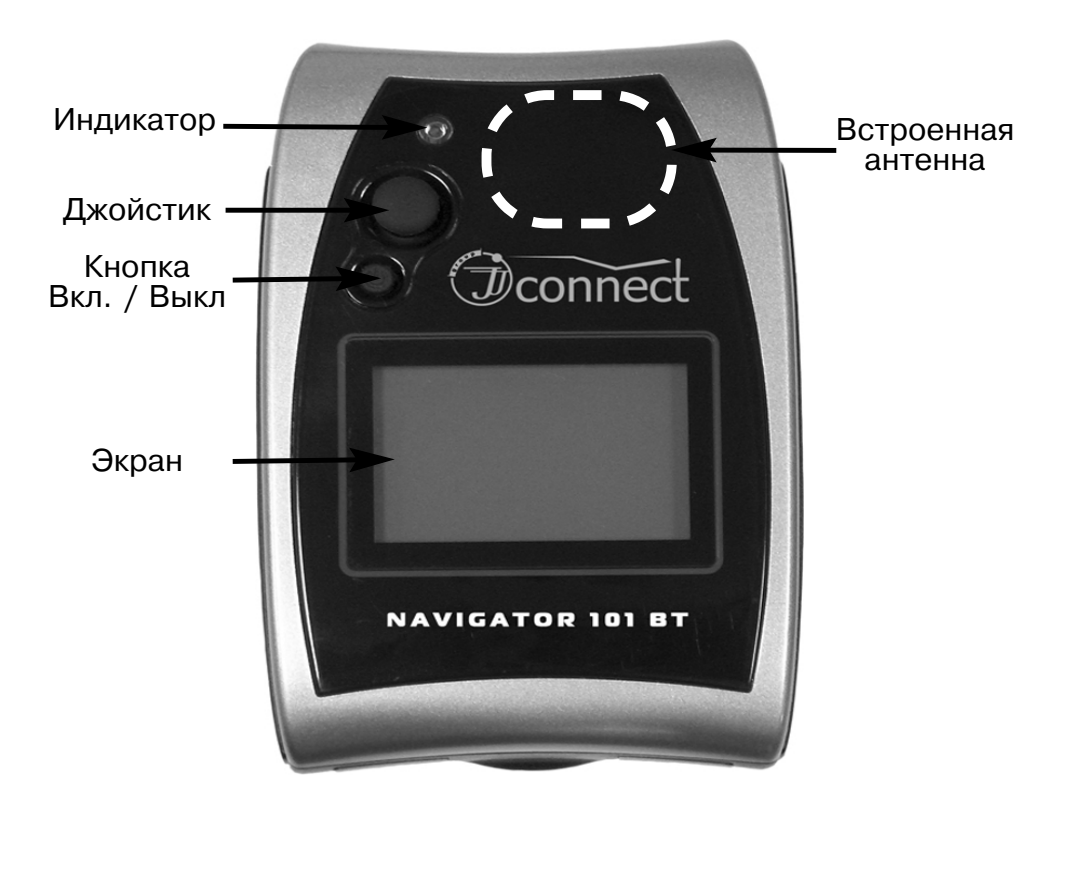

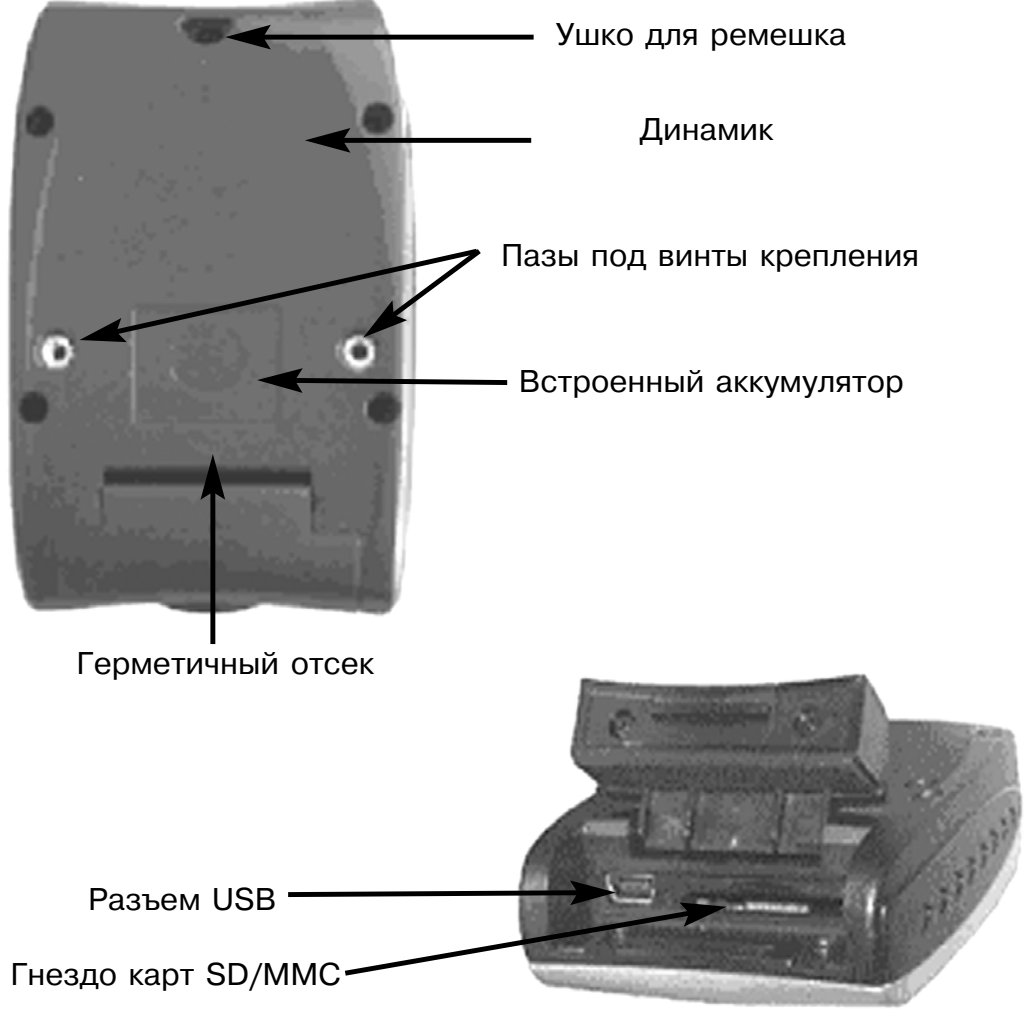

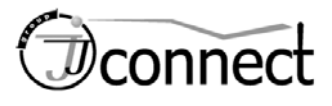

**Нажать** 

### **ОРГАНЫ УПРАВЛЕНИЯ**

#### КНОПКА ВКЛЮЧЕНИЯ/ОТМЕНЫ

- **\*** Для **включения** прибора нажать и удерживать эту кнопку.
- **\*** Для **выключения** прибора нажать и удерживать эту кнопку.
- **\*** Во время работы прибора эта кнопка отменяет предыдущее действие.
- **\*** Для выхода из экранной страницы нажать эту кнопку.
- **\*** Находясь в Главном меню, нажатие этой кнопки включает/выключает **подсветку**.

### РАБОТА С ДЖОЙСТИКОМ (Дж)

- **\* Дж** это 5-позиционный рычаг управления.
- **\* Дж** для выбора команды двигать **вверх**/**внизвправо**/**влево**.
- **\*** Для выбора или для запуска команды следует **нажать Дж**.
- **\*** Для выхода из экранной страницы нажать кнопку **Вкл./отмена**.

БЫСТРЫЕ КООРДИНАТЫ

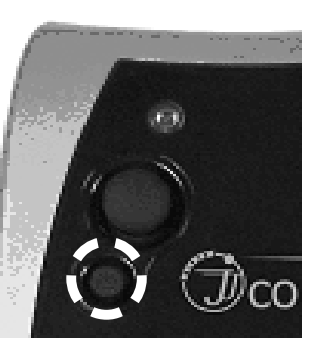

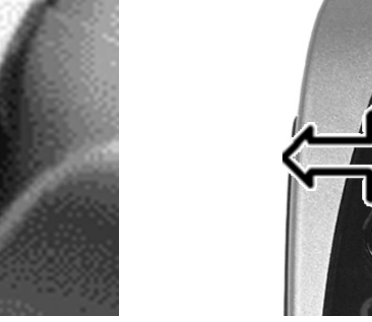

Где бы вы ни были, если

Дж нажать и удерживать, ваши текущие координаты будут автоматически записаны как **опорная Точка**, которую позже можно отредактировать.

*Функция работает, только если координаты навигатора ранее были определены.*

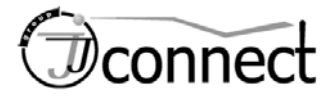

### **ПЕРЕД ДАЛЬНЕЙ ДОРОГОЙ**

**NAVIGATOR 101/101BT** очень прост в работе. Если это Ваш первый GPS-навигатор, следуйте указаниям на следующих страницах и Вы быстро научитесь обращаться с ним.

#### **Прежде всего:**

- 1) **Заряд аккумулятора**. Для полной зарядки аккумуляторов нужно почти 4 часа.
- 2) **Инициализация приемника. NAVIGATOR 101/101BT** вынести на открытое место, чтобы он определил свои координаты. Впоследствии ему хватит 45 секунд для нахождения координат. Если прибор долго не пользовали или перевезли далеко от места его инициализации, его следует вновь инициализировать.
- 3) **Настройка**. Для настройки системы служит страница «Настройки». Сделанные настройки хранятся в флэш-памяти навигатора.
- 4) **Консультации**. Ваш дилер или мы всегда готовы помочь советом по настройке уст-ва. **NAVIGATOR 101/101BT**.
- 5) **Создание и редактирование Точек и марш-**

**рутов** Описание – см. страницы **Метка**, **Точка** <sup>и</sup>**Маршрут**. **NAVIGATOR 101/101BT** покажет Вам:

- **\*** Где Вы находитесь.
- **\*** Где Вы находились.
- **\*** Куда Вы направляетесь.
- **\*** Как Вы двигаетесь, а также
- **\*** Еще много других полезных сведений...

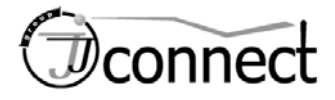

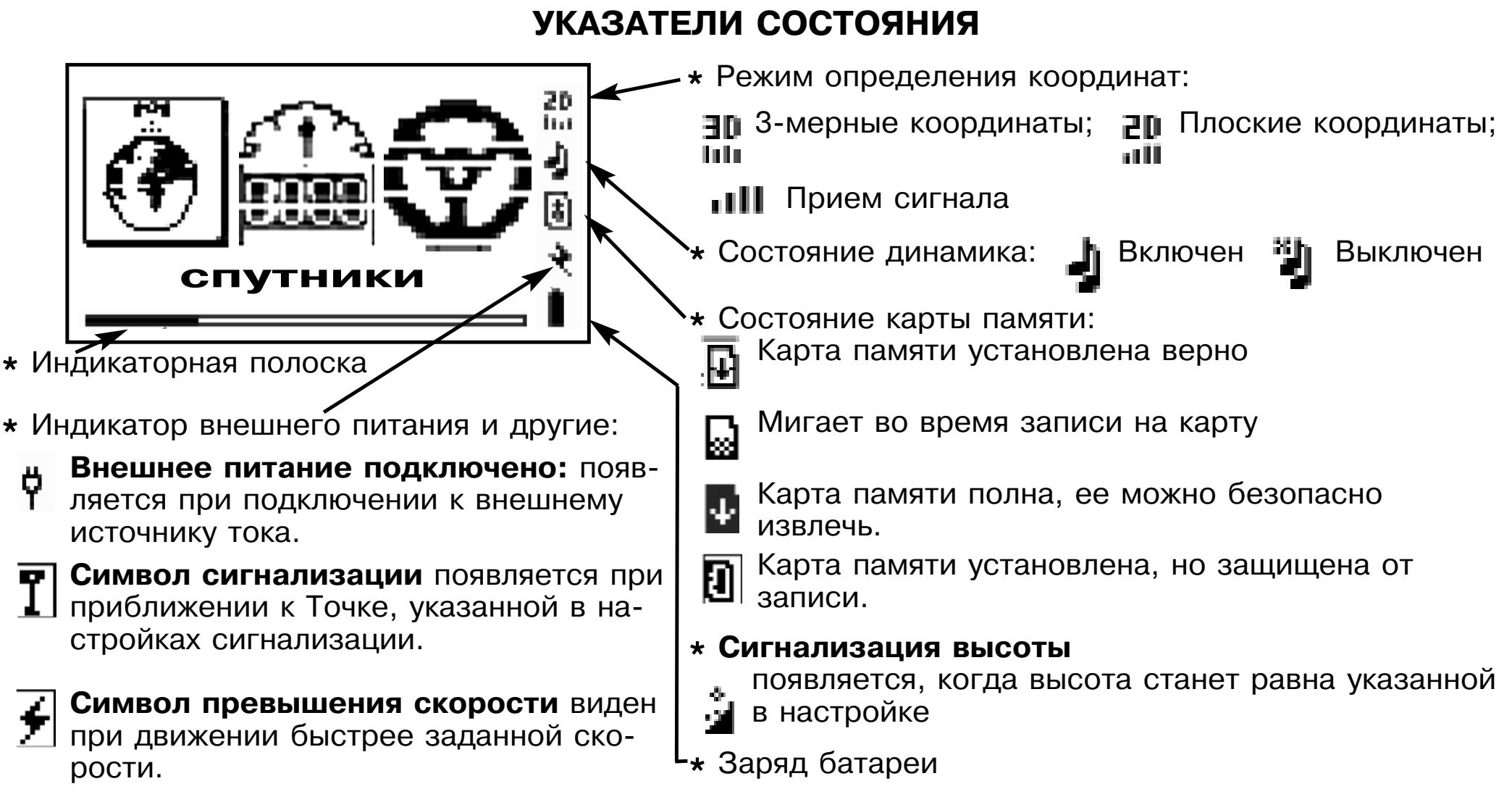

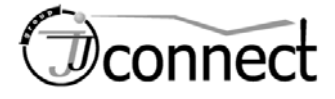

#### **СИСТЕМНЫЕ ЭКРАННЫЕ СТРАНИЦЫ**

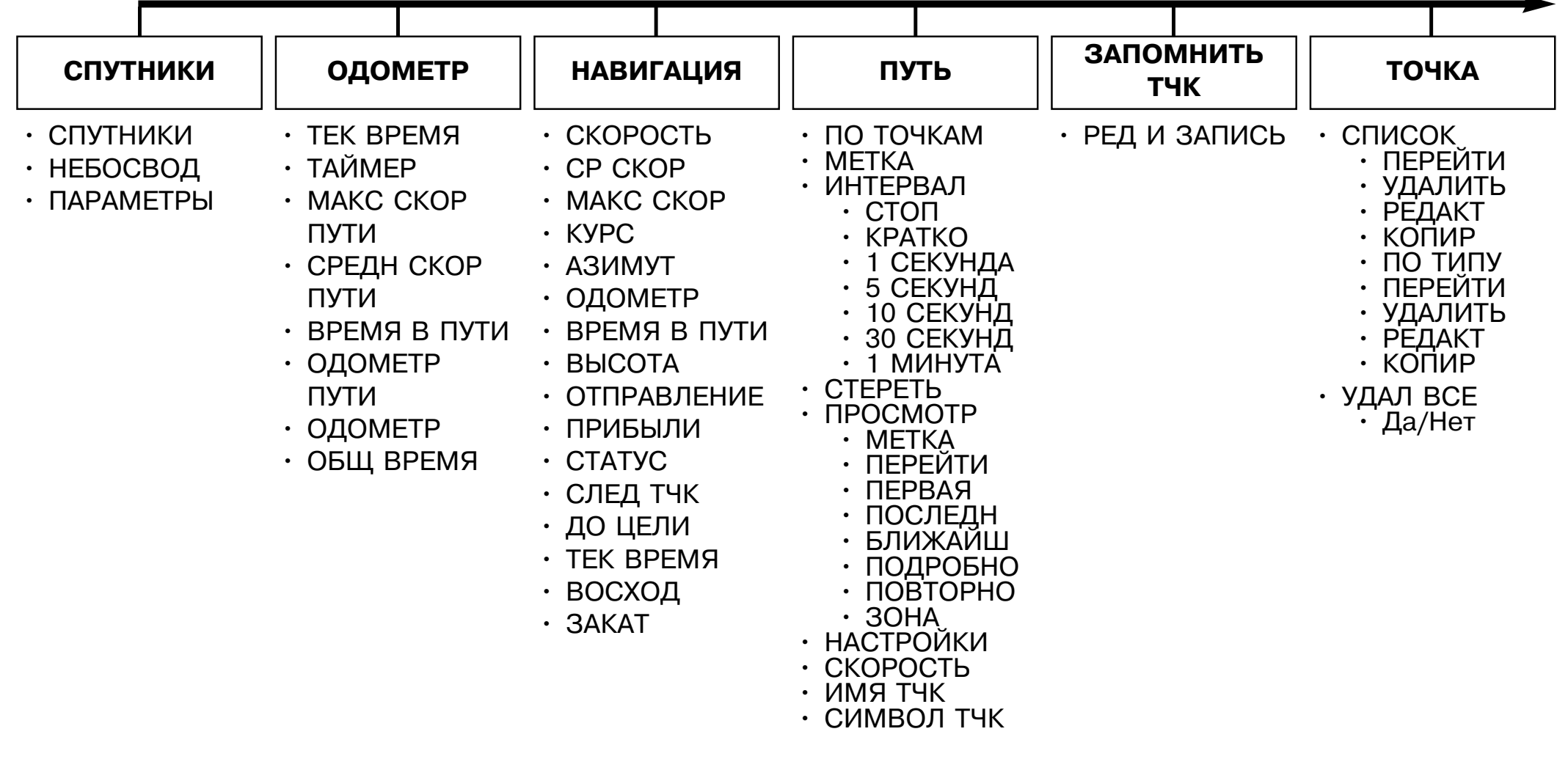

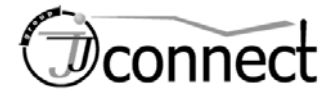

#### **СИСТЕМНЫЕ ЭКРАННЫЕ СТРАНИЦЫ**

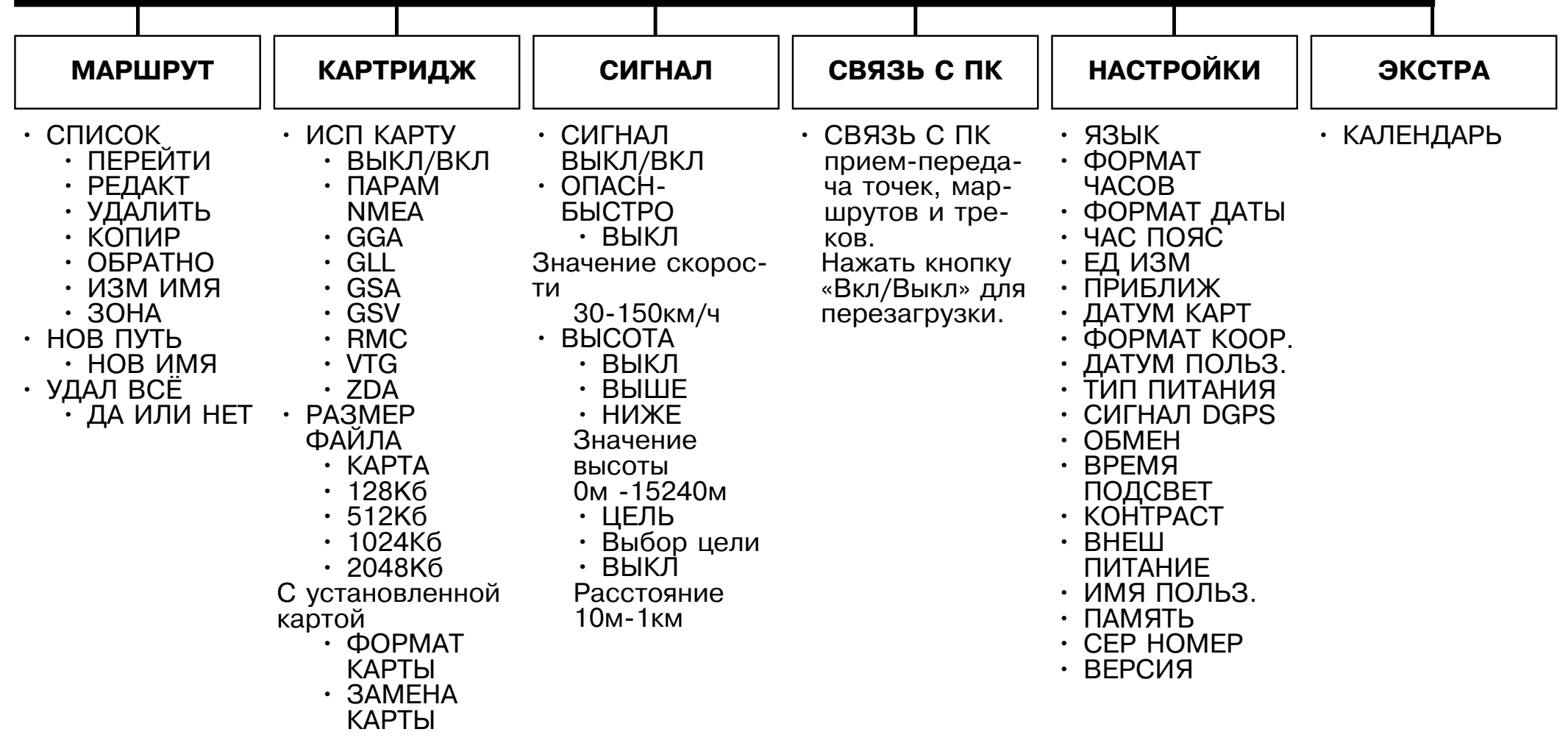

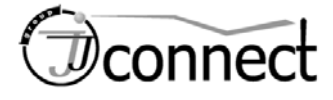

#### **Главные страницы**

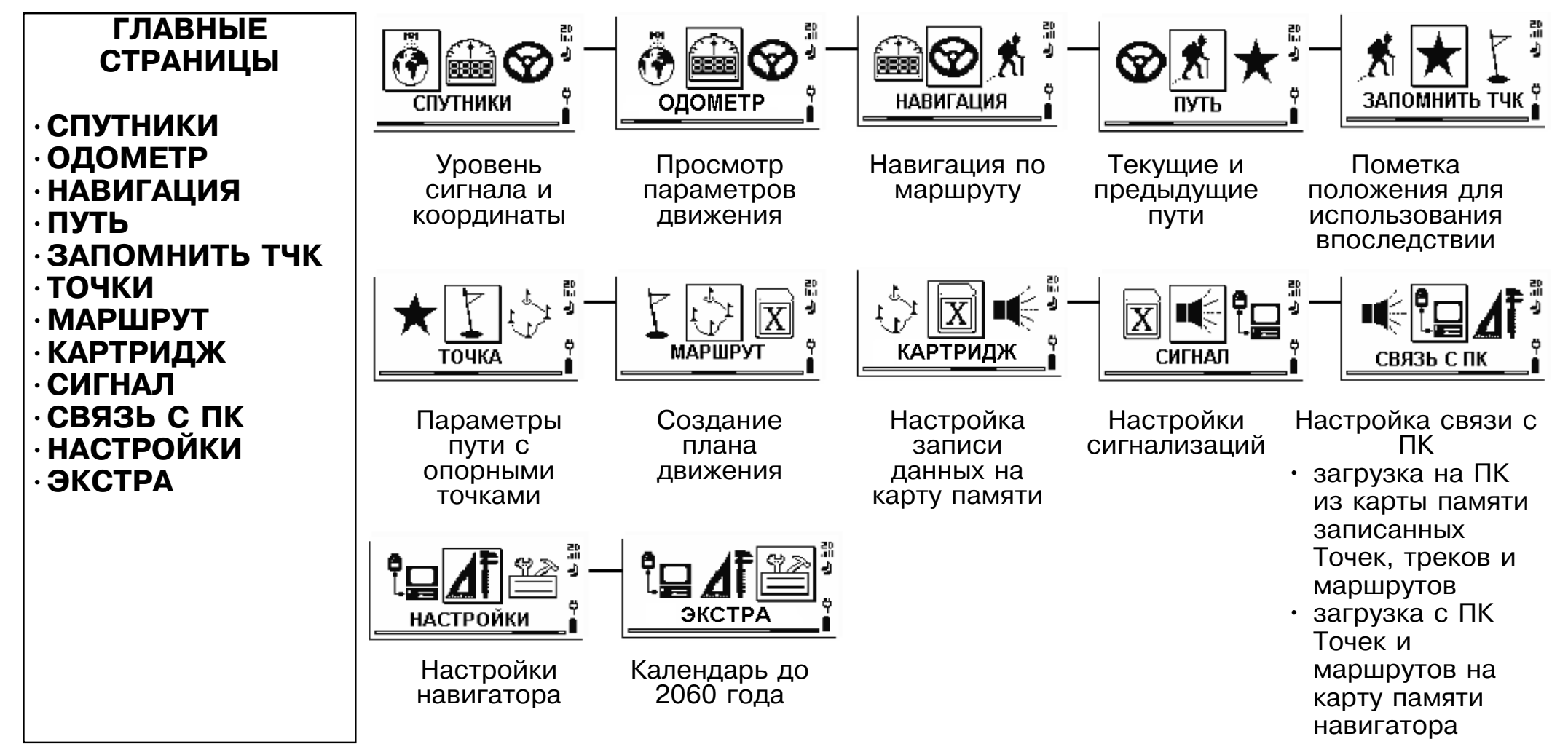

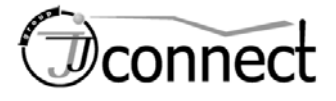

### **Страница «СПУТНИКИ»**

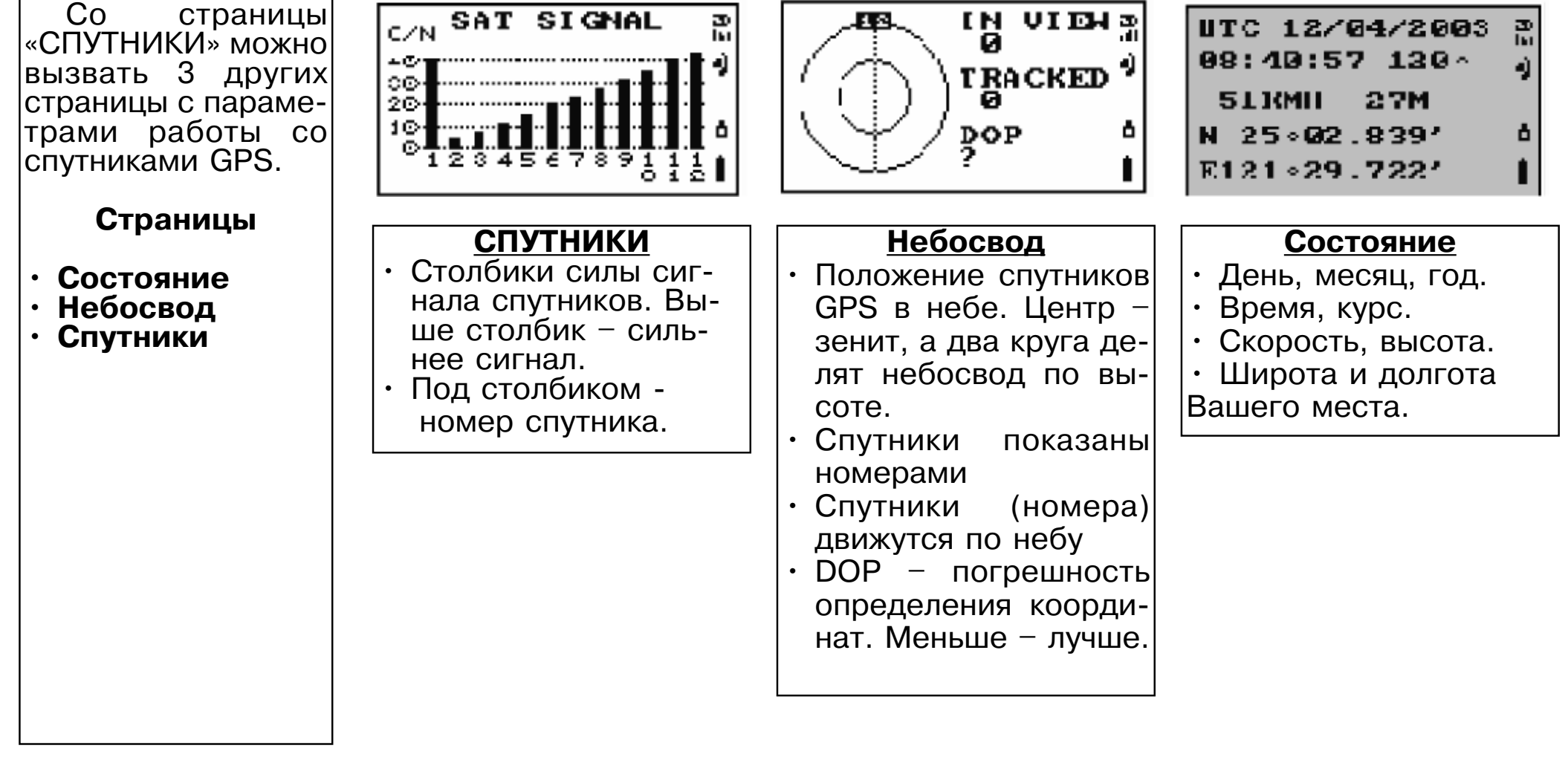

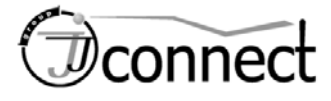

#### **Страница «ОДОМЕТР»**

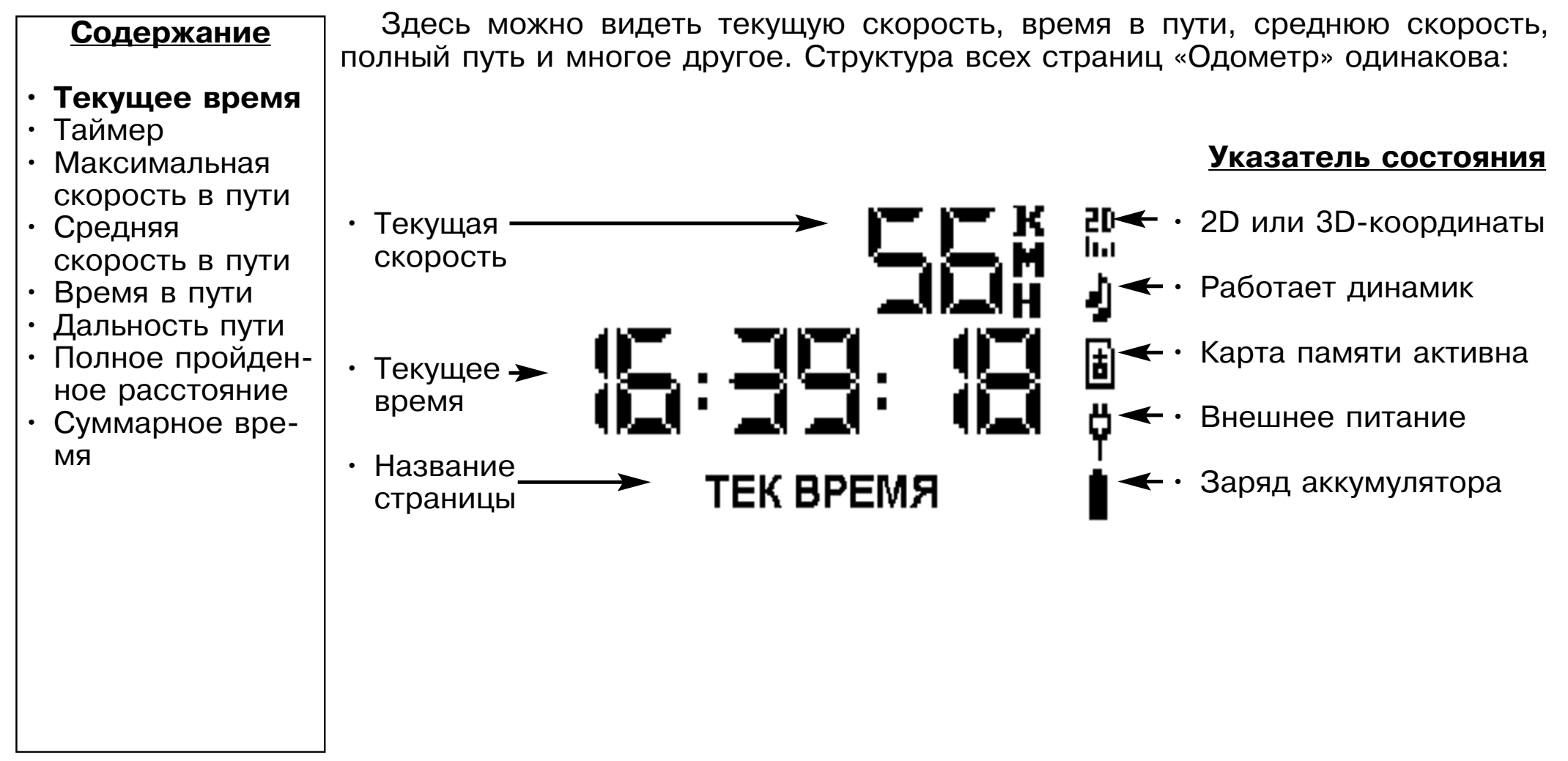

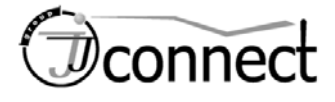

#### **Страница «ОДОМЕТР»** (продолжение)

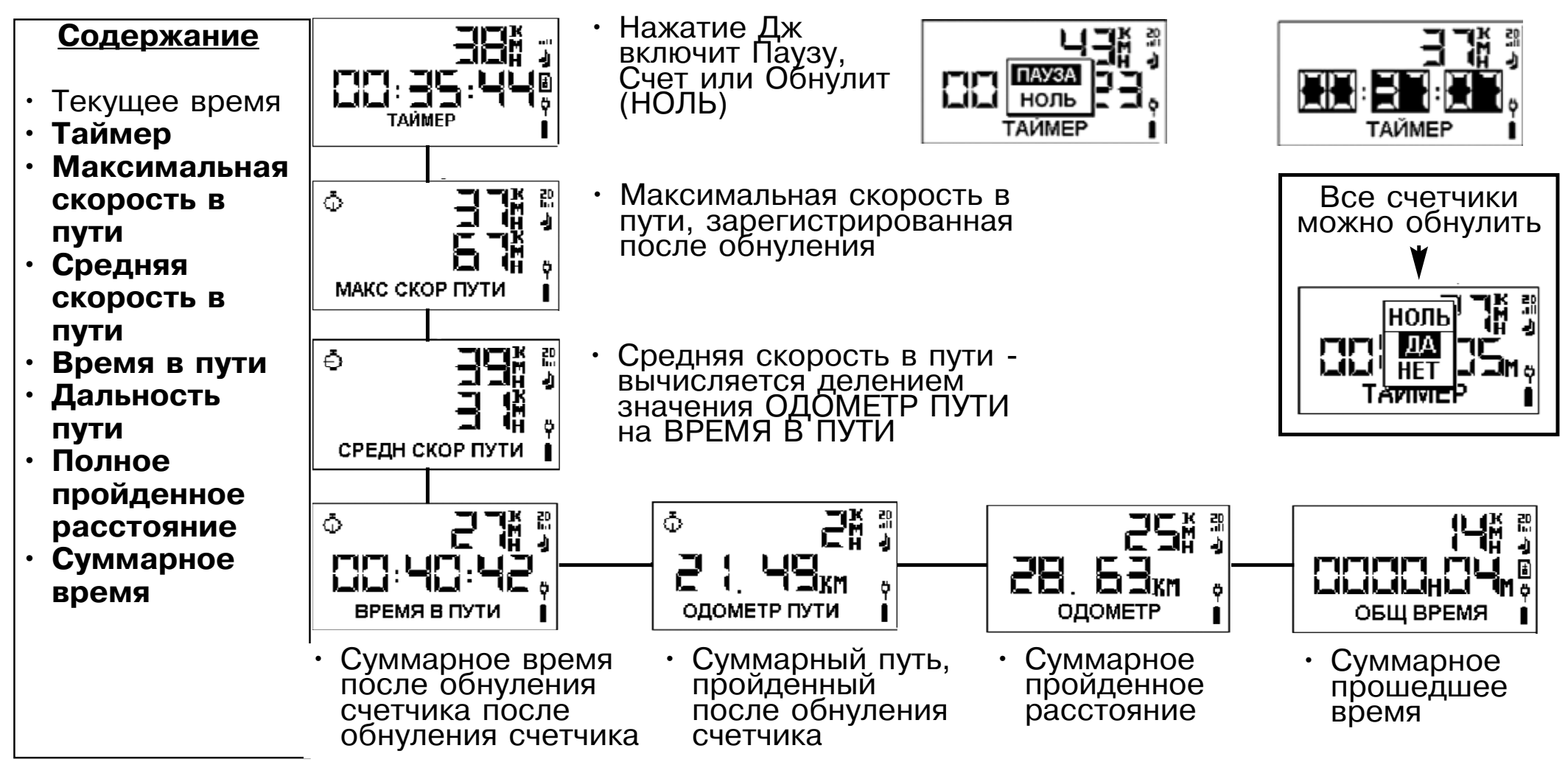

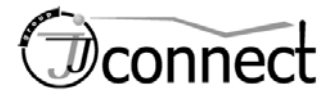

#### **Страница «Навигация»**

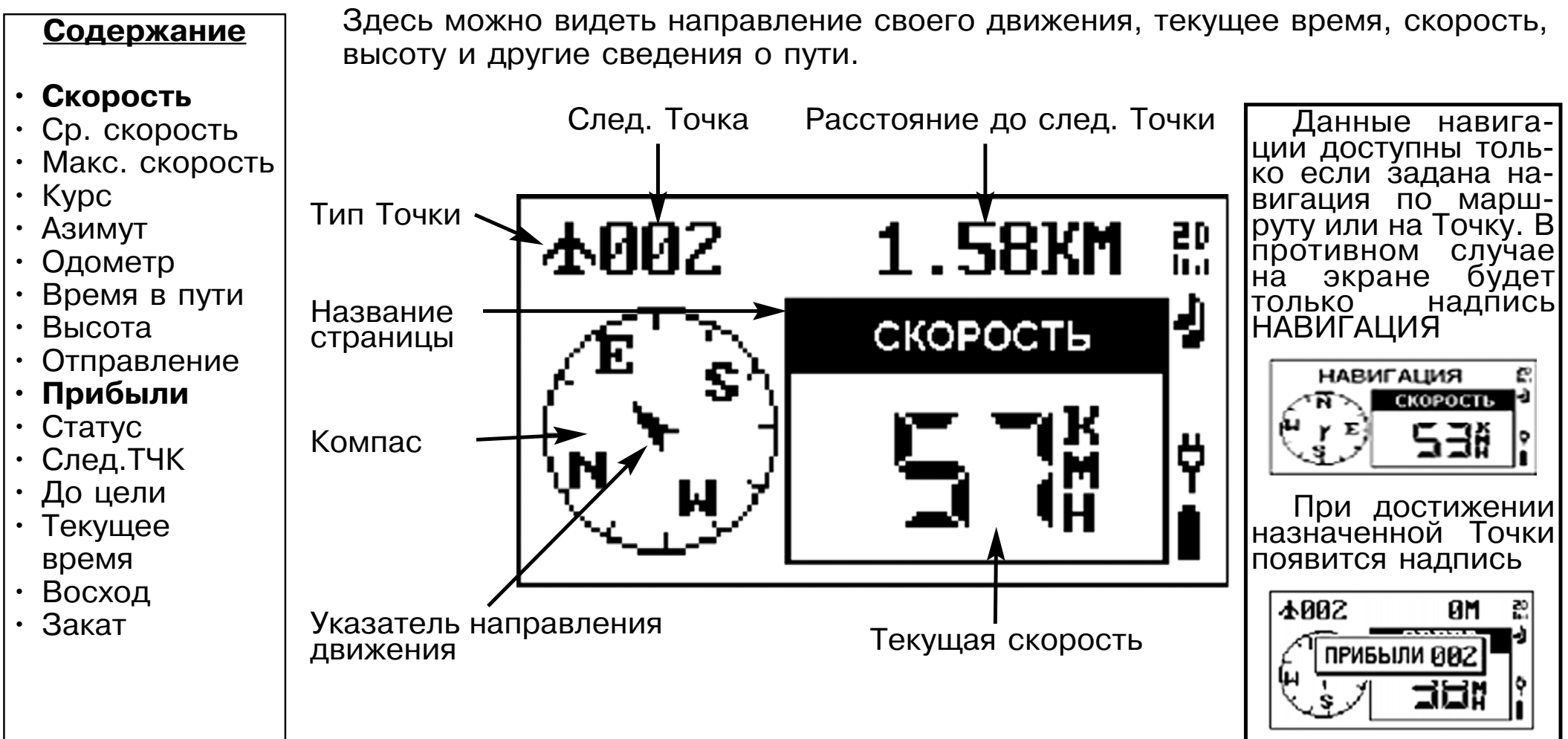

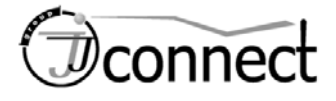

**Страница «Навигация»** (продолжение)

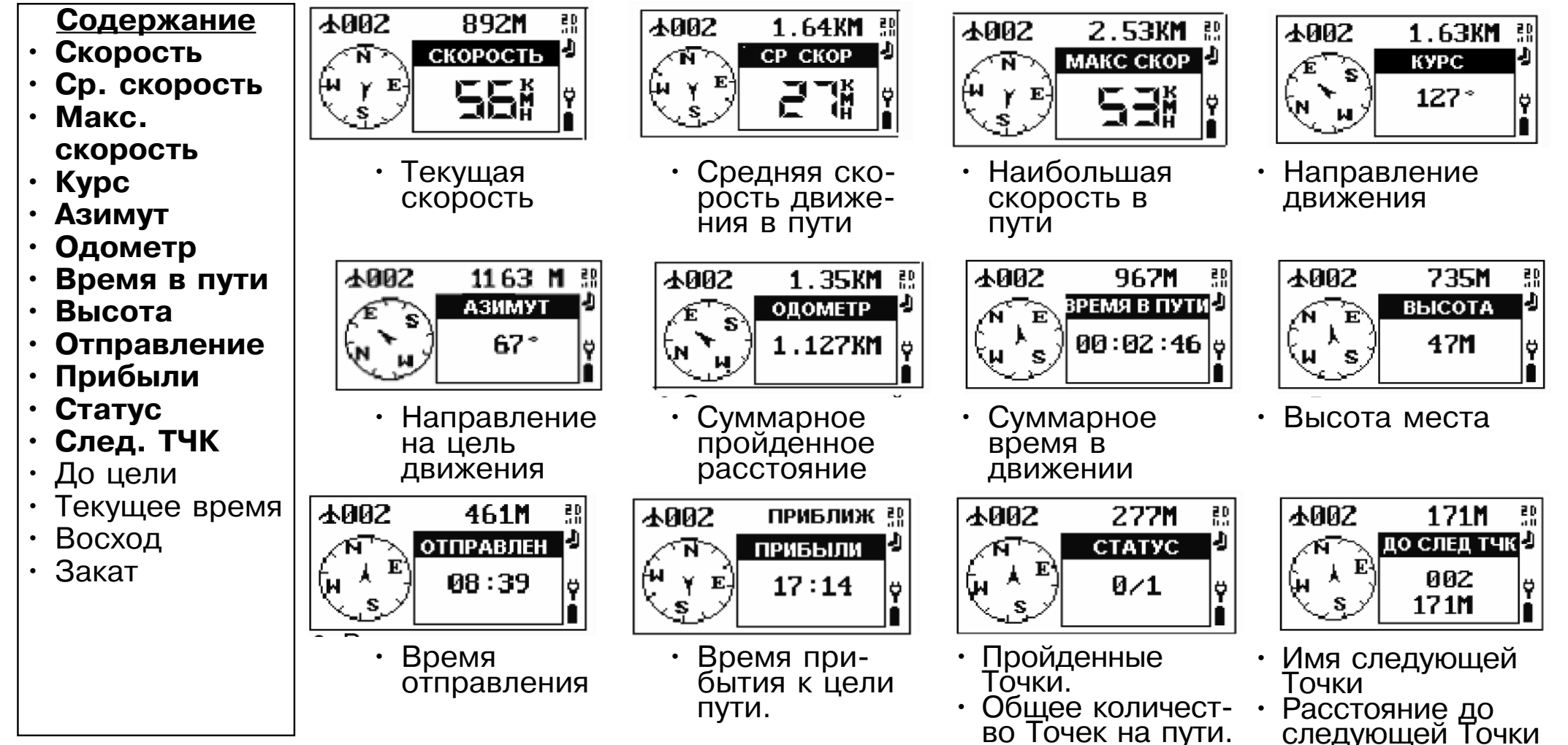

*17*

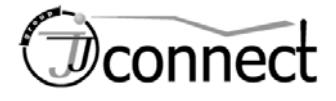

#### **Страница «Навигация»** (продолжение)

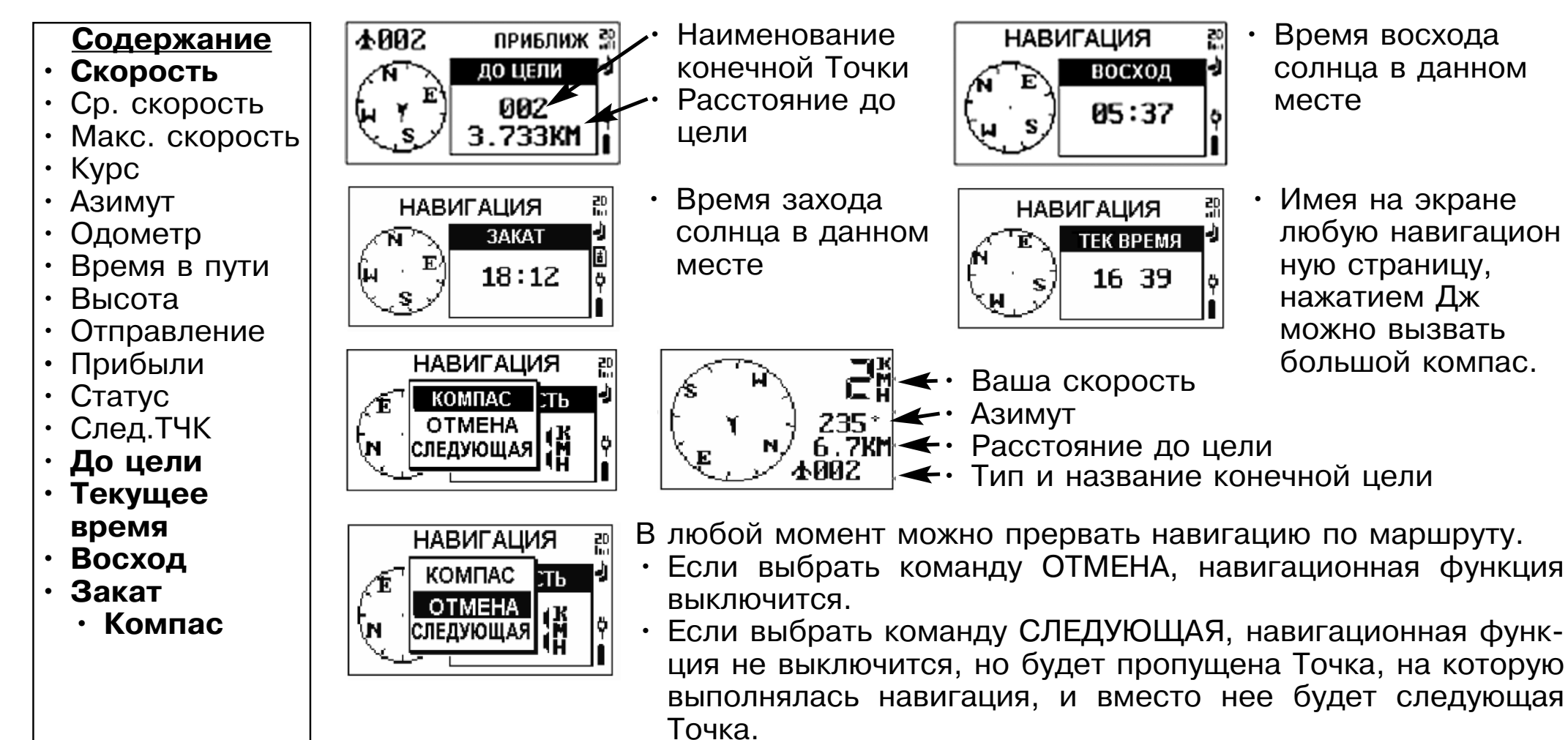

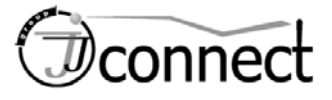

#### **Страница «ПУТЬ»**

Страницы серии **ПУТЬ** покажут ДВА типа данных о движении:

- Текущее передвижение (страница «**ТРОПА**»)
- Записанное движение (страница «**ПРОСМОТР**»)
- Проходимый путь записывается на встроенную память **NAVIGATOR 101/101BT**.
- В памяти помещаются 8192 временных точки.
- **Для записи пути сначала нужно задать интервал записи временных точек.**
- **В режиме ПРОСМОТР запись проходимого пути прекращается.**

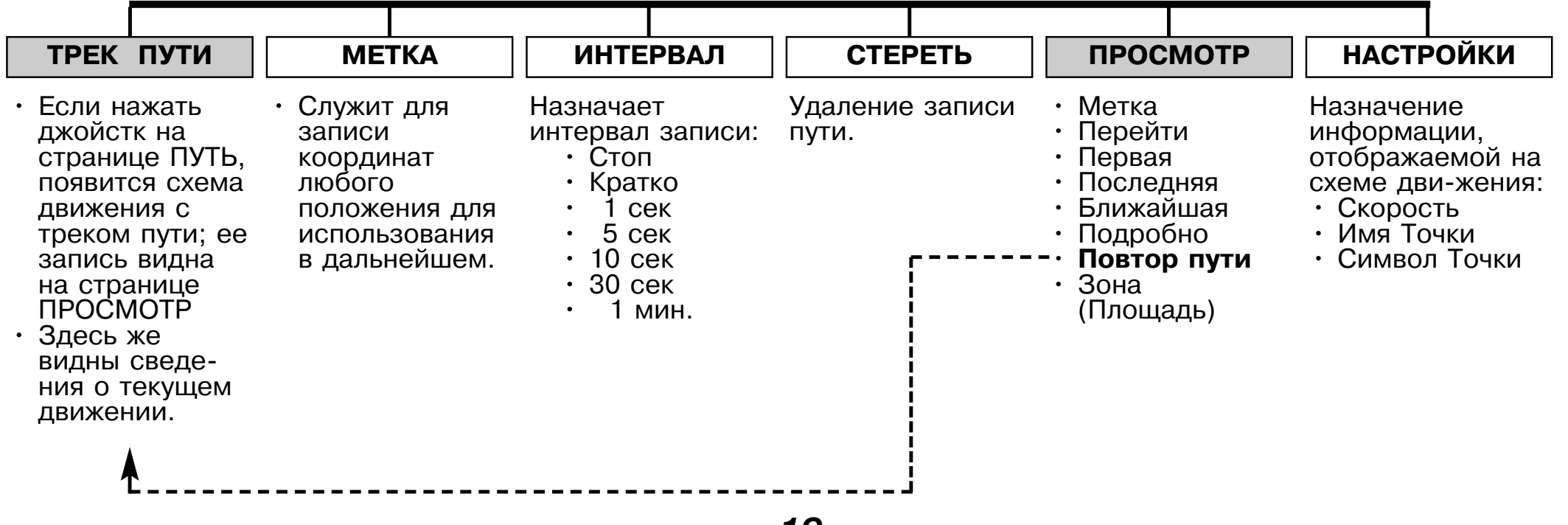

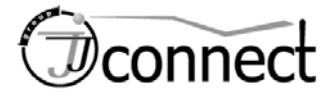

#### **Страница «ПУТЬ» (Тропа)**

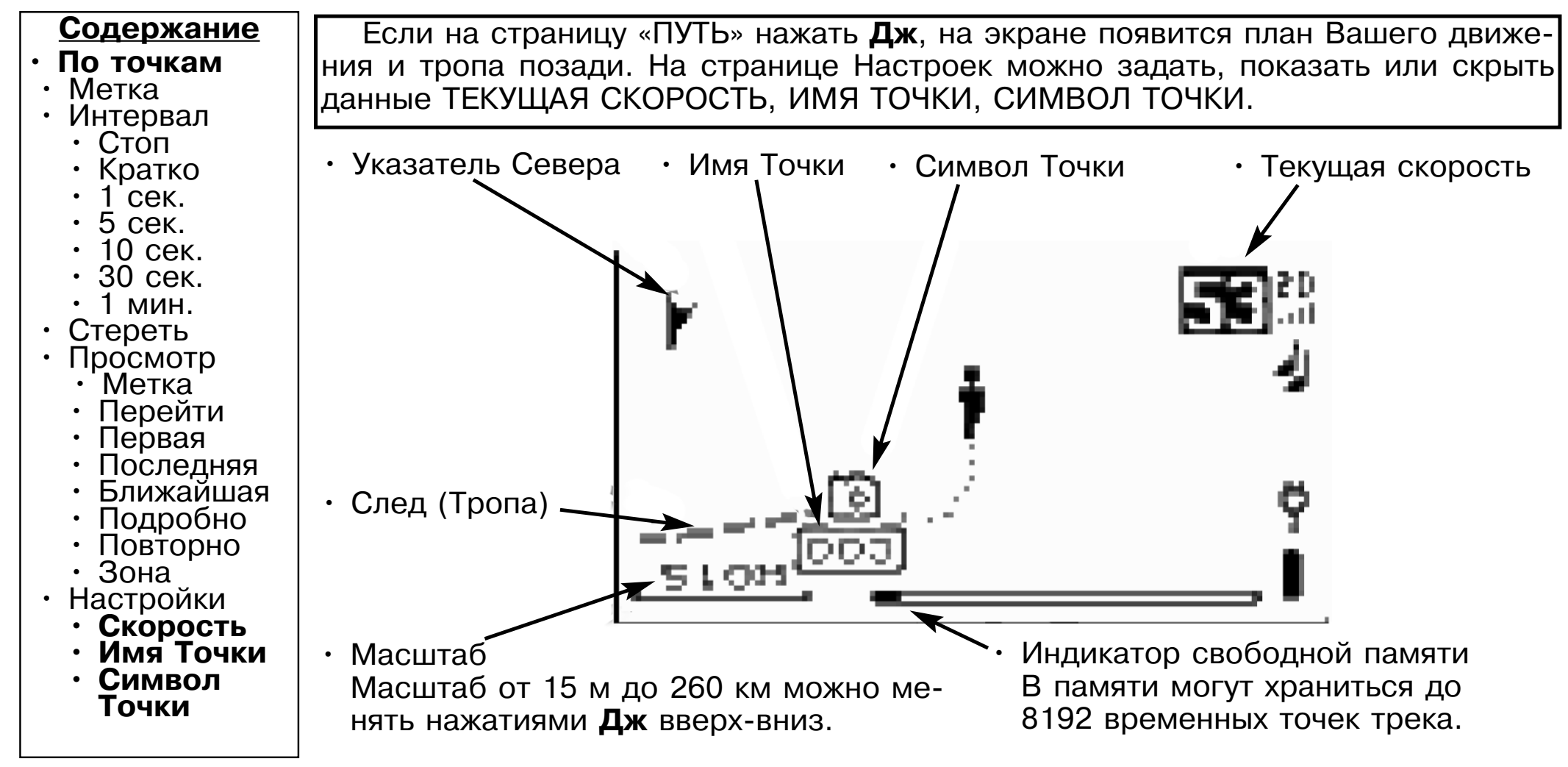

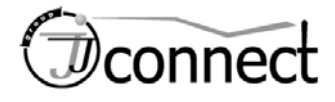

#### **Страница «ПУТЬ» (продолжение**)

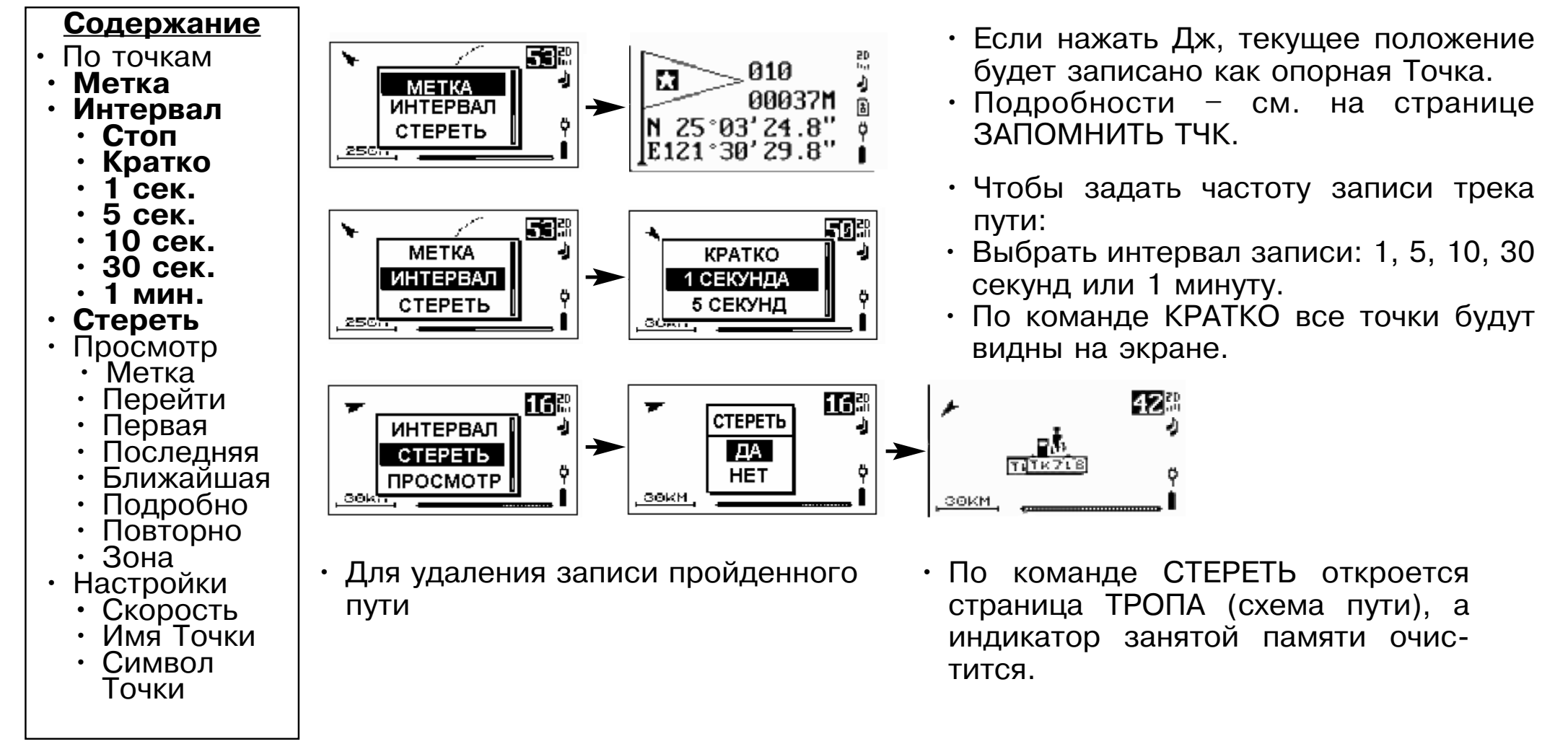

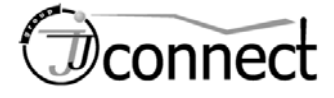

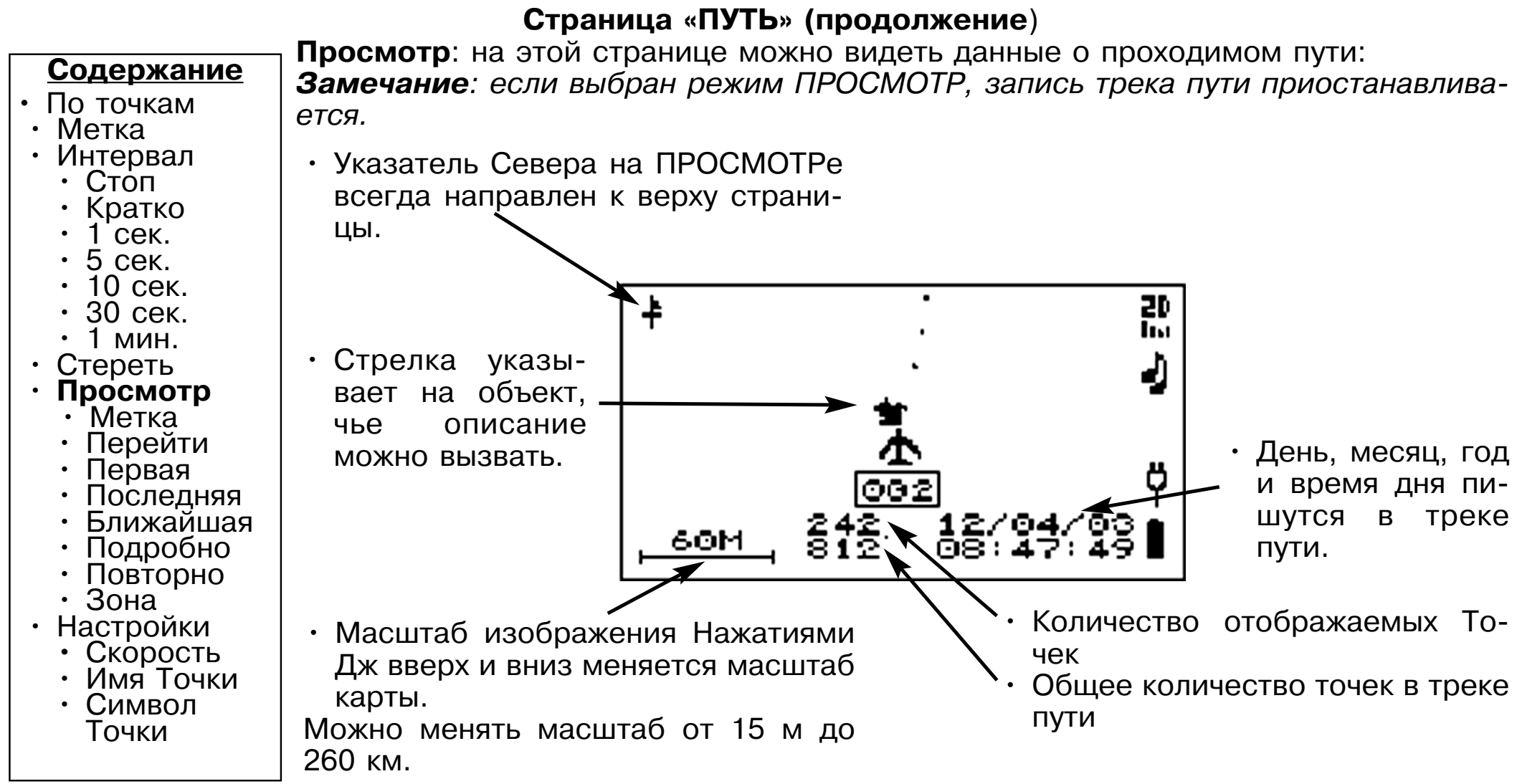

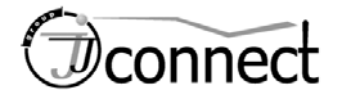

#### • Нажатие Дж выделит выбранную точ-**Содержание** 卡 812 ку трека. Эта точка тут же получит имя **•** По точкам **METKA** 88838M в виде числа. Имя и тип созданной • Метка **ПЕРЕЙТИ** |N 25°05'Z1.9" **ПЕРВАЯ** • Интервал • Стоп опорной Точки можно редактировать. E121 ° 31' 16.4" <u>epul 813 MA:M3:33</u> • Кратко<br>• 1 сек. • При выборе команды ПЕРЕЙТИ на экране автоматически откроется стра-• 5 сек. T TK493 583M 몖  $\ddot{}$ ница НАВИГАЦИИ. • 10 сек. **METKA** СКОРОСТЬ • 30 сек. ПЕРЕЙТИ 58 • 1 мин. **ПЕРВАЯ** • Стереть <u>6ज्ञा, 812</u>  $-0814714$ • **Просмотр** • **Метка Перейти<br>Первая<br>Последняя** • Нажатие Дж вызовет на экран первую точку в записываемом треке.  $+1$ 폚  $\ddot{}$ **METKA** • Ближайшая **ПЕРЕЙТИ** • Подробно<br>• Повторно<br>• Зона ПЕРВАЯ  $68.40.46$ 250M  $08:47.49$ 899. • Нажатие Дж вызовет на экран по-• Настройки следнюю точку в записываемом треке. 盟 몖  $\ddot{}$ **•** Скорость • Имя Точки ą, **ПЕРЕЙТИ ПЕРВАЯ** • Символ ПОСЛЕДНЯЯ Точки $^{12/04/92}_{08:40:25}$ 899<br>899 250M े<u>ण : 812</u> 08:47:49

#### **Страница «ПУТЬ» (продолжение**)

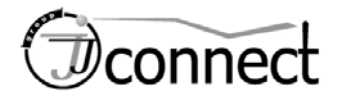

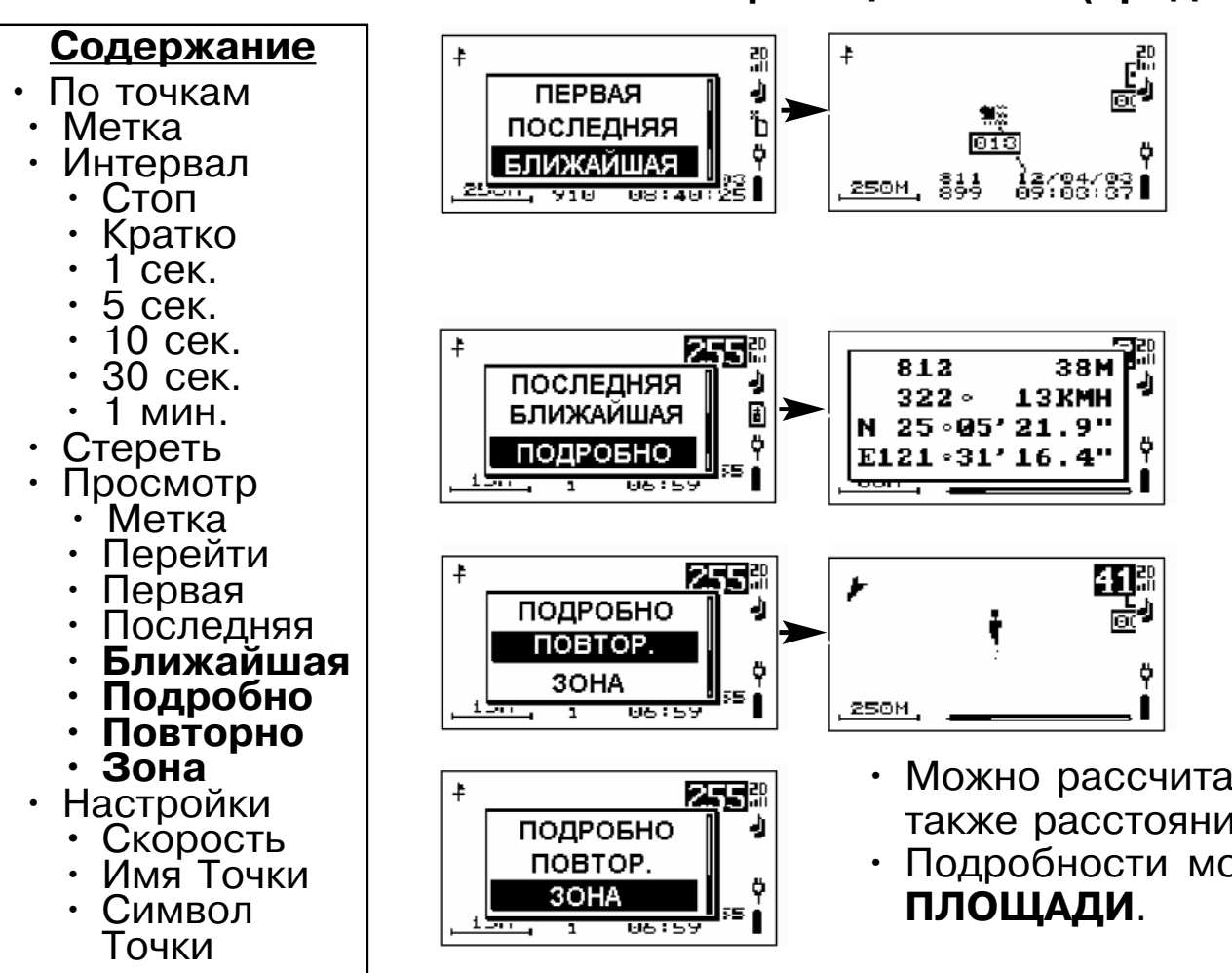

#### **Страница «ПУТЬ» (продолжение**)

- На экране появится точка трека, ближайшая к Вашему текущему положению.
- Нажатием Дж любую точку трека можно записать как опорную Точку**.**
- Нажав Дж, на странице можно увидеть количество точек в треке, текущую высоту, курс и скорость движения, а также координаты выбранной точки трека.
- Нажатием Дж можно вернуть на экран страницу трека, причем запись трека продолжится.
- Можно рассчитать площадь зоны, охваченной треком, а также расстояние от первой точки трека до последней. • Подробности можно найти на странице **ВЫЧИСЛЕНИЕ**
	- *24*

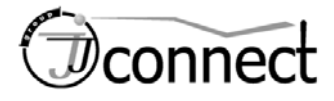

ния.

### *WWW.JJ-CONNECT.RU*

#### **Страница «ЗАПОМНИТЬ ТЧК»**

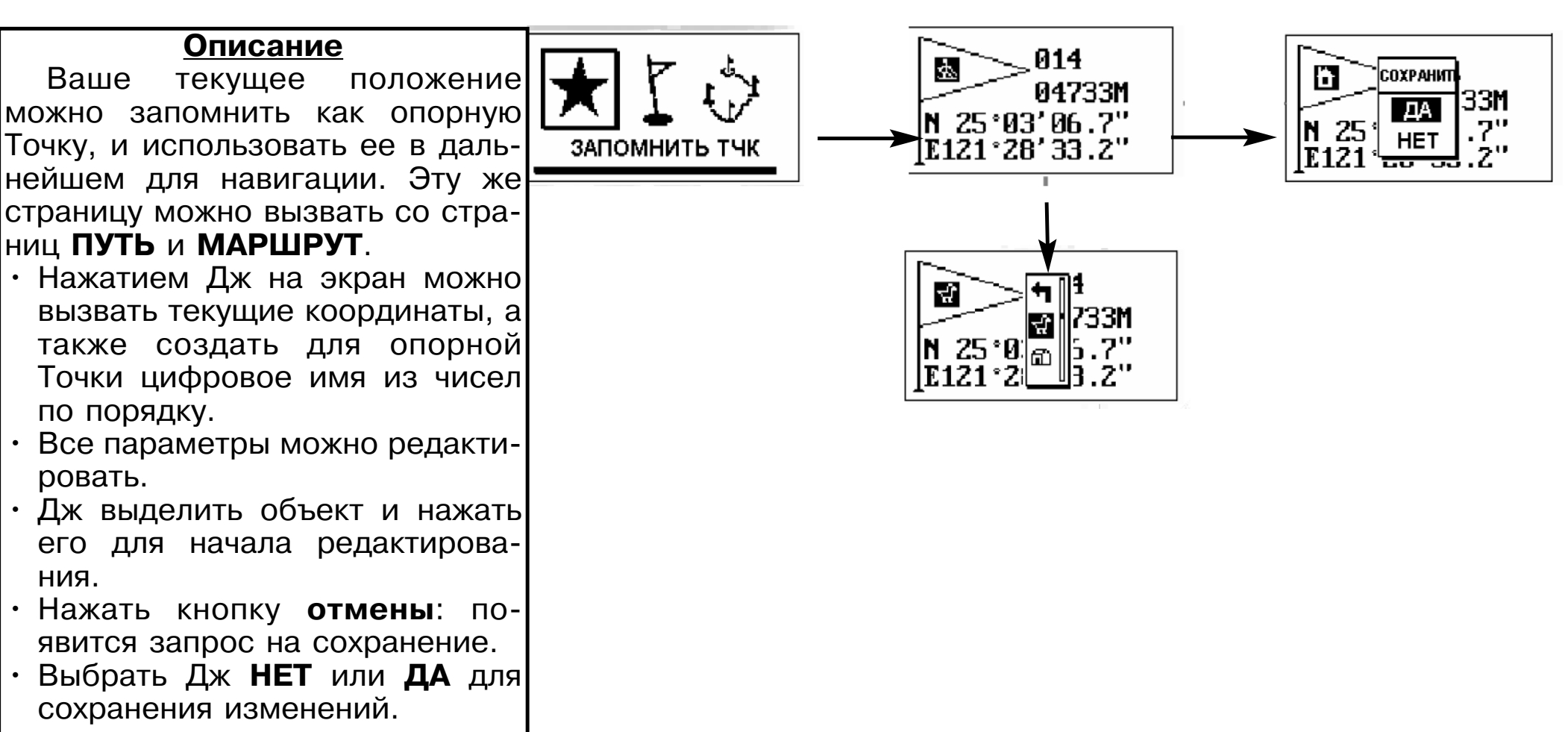

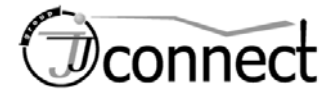

#### **Страница «ТОЧКА»**

#### **Описание**

Опорная Точка – один из важнейших элементов навигации. Потребуется запомнить положение какого-нибудь объекта или сохранить точку из трека, чтобы можно было воспользоваться функцией навигации. Ниже описана навигационная информация на странице Точки. Все опорные Точки можно редактировать.

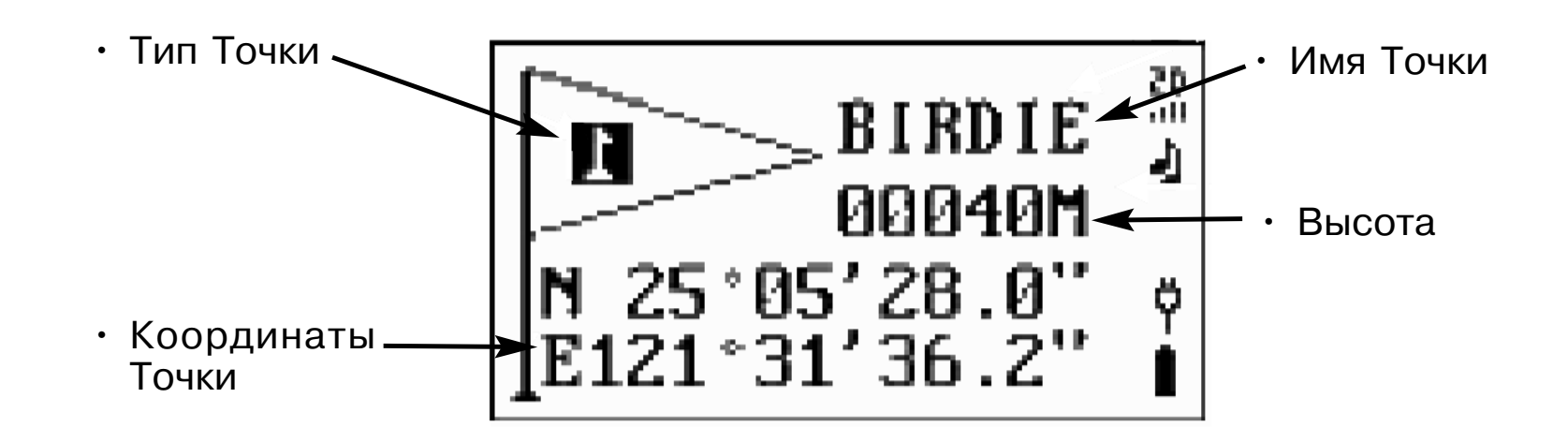

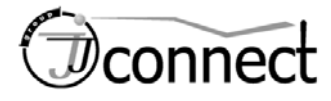

#### **Страница «ТОЧКА» (продолжение)**

#### **Содержание**

#### **• Список**

- Перейти
- Удалить
- Редакт
- Копир

#### **• По типу**

- Перейти
- Удалить
- Редакт
- Копир

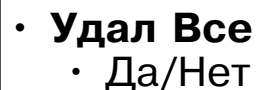

Список всех записанных Точек можно вызвать в порядке английского алфавита (команда СПИСОК) или группами по типам (ПО ТИПУ). Затем можно выбрать команды ПЕРЕЙТИ, УДАЛИТЬ, РЕДАКТировать или КОПИРовать. Можно также удалить все записанные Точки.

**Описание**

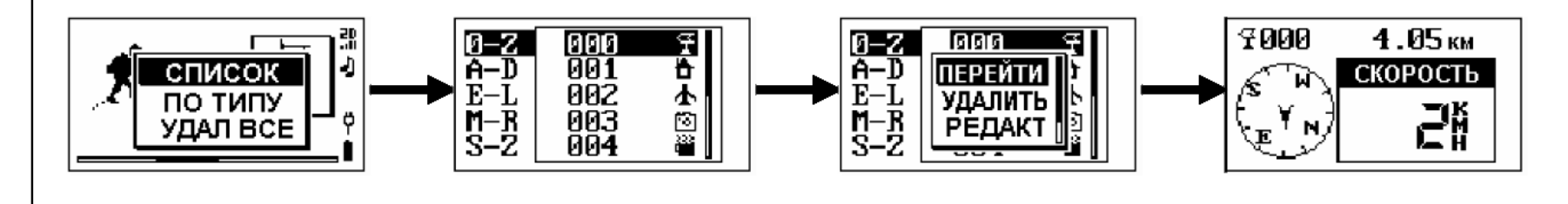

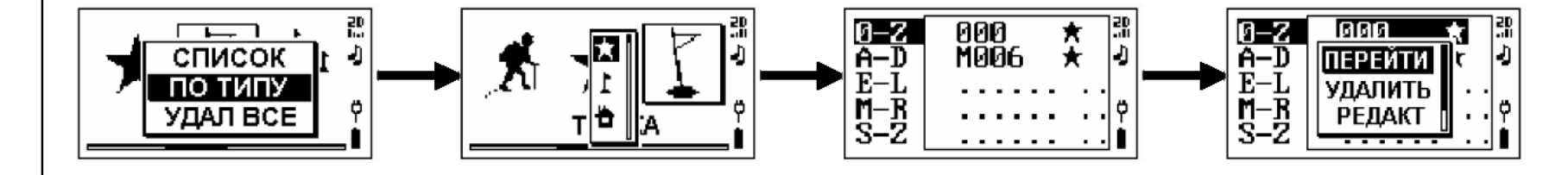

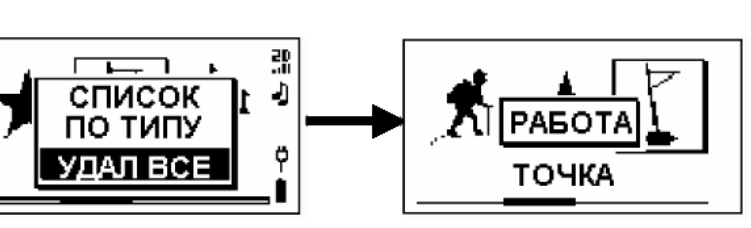

• Если Точка включена в активный маршрут, ее нельзя удалить. В списке команд не будет строки УДАЛить ВСЕ

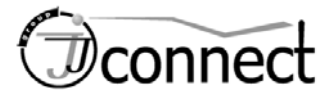

#### **Содержание**

#### • Список

- Перейти
- Удалить
- Редакт
- Копир

#### • По типу

- **Перейти**
- **Удалить**
- **Редакт**
- Копир
- **•** Удал Все • Да/Нет

#### **Страница «ТОЧКА» (продолжение)**

#### **ПЕРЕЙТИ**

Выбор Точки для навигации

- Выделить Точку, на которую нужно вести навигацию.
- Нажать **Дж**; автоматически откроется страница Навигации.

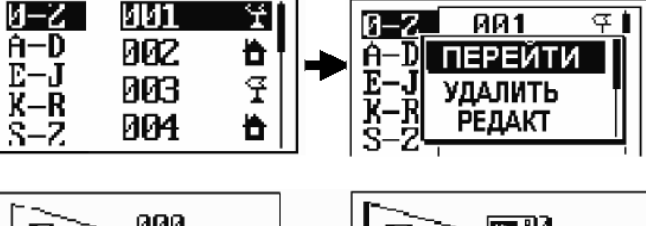

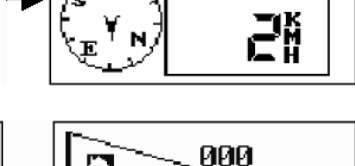

7000

4.05км

СКОРОСТЬ

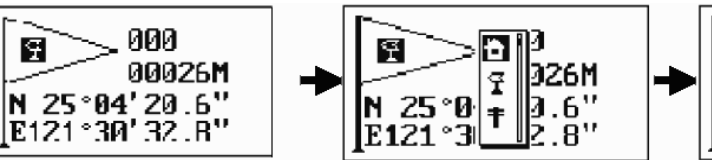

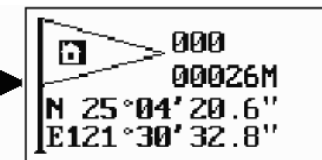

Можно сменить тип Точки, ее имя, координаты и расстояние:

- Если выбран режим РЕДАКТ, на экране будут подробные данные о редактируемой Точке.
- Нажатиями Дж **вверх-вниз** выбрать объект для редактирования и нажать **Дж** еще раз для подтверждения выбора.
- После завершения редактирования нажать кнопку **отмены** для сохранения результатов.

#### **УДАЛИТЬ**

**РЕДАКТ.**

Если Точка больше не нужна, ее можно удалить из памяти прибора:

- Выделить Точку для удаления.
- Нажать **Дж** и выбрать строку УДАЛИТЬ для удаления Точки. *Замечание: Если Точка использова-*

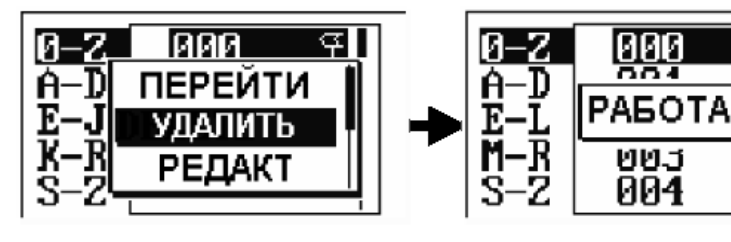

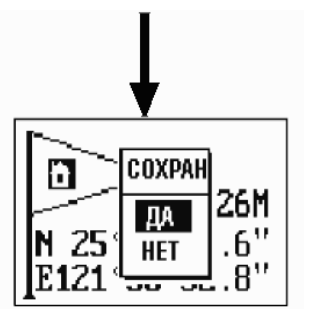

囪

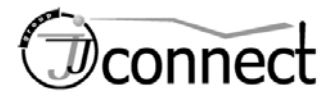

*на в маршруте, ее нельзя удалить*

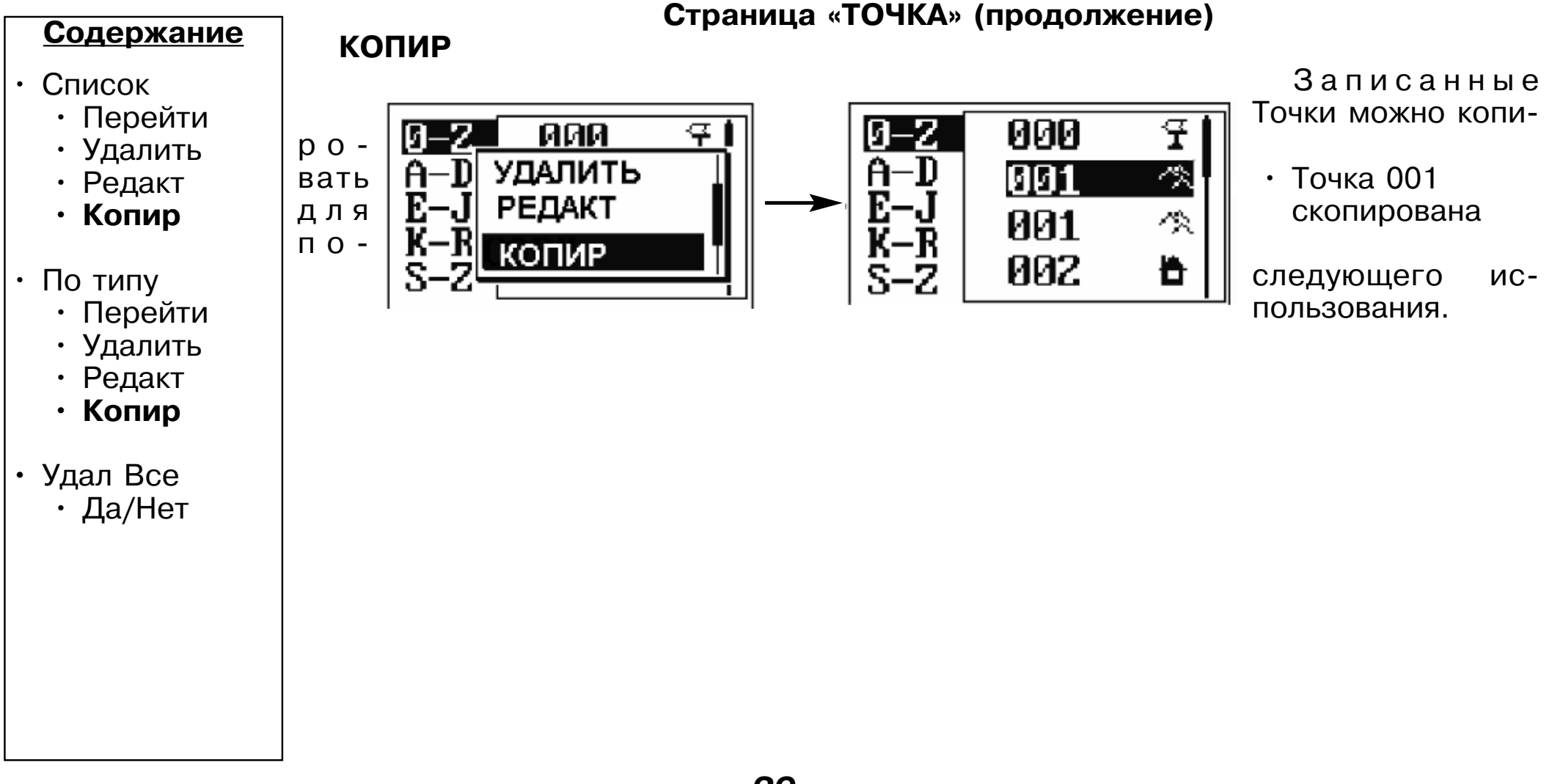

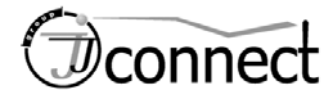

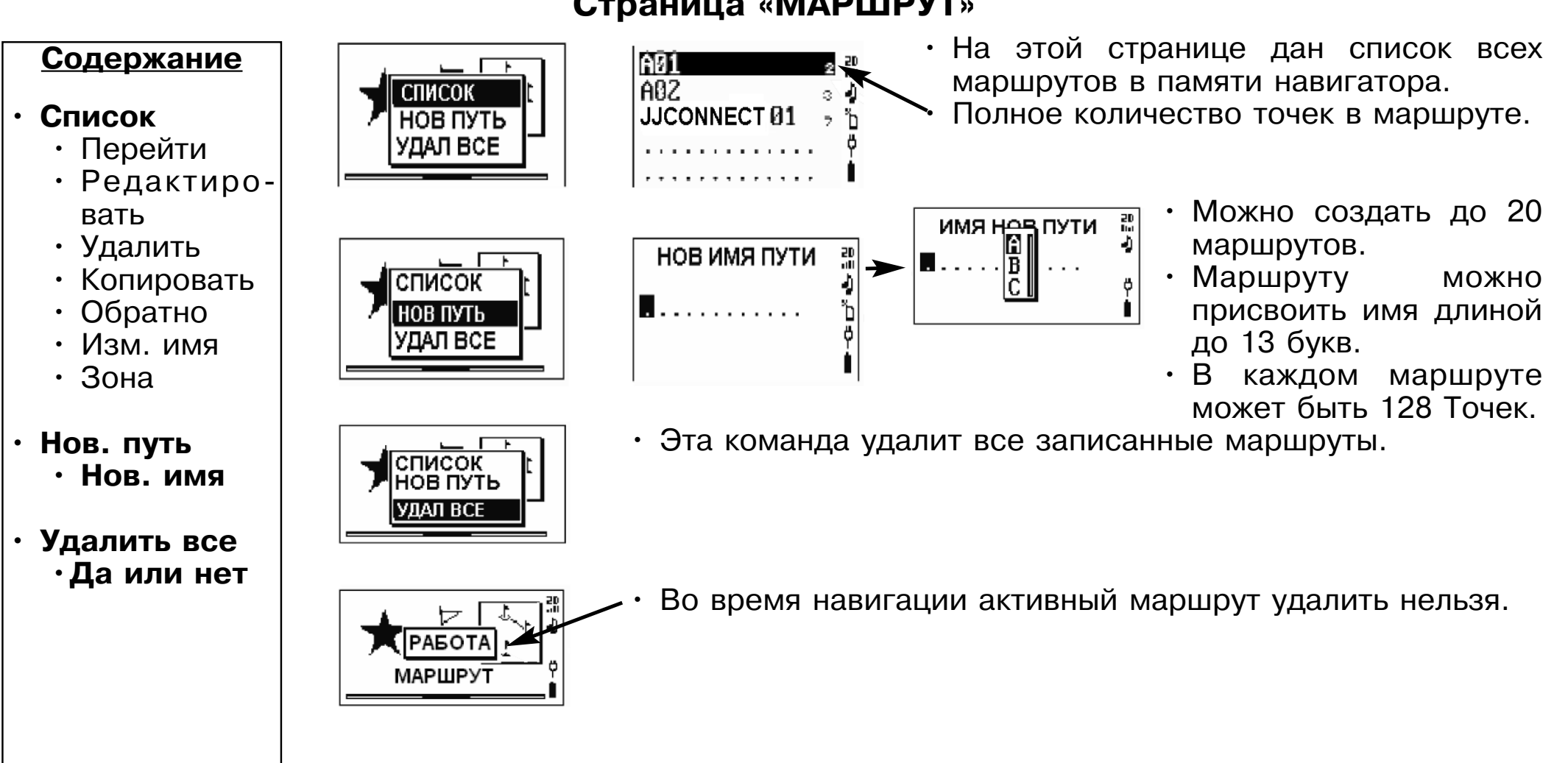

#### **Страница «МАРШРУТ»**

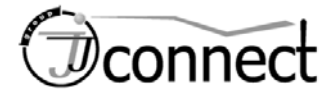

#### **Страница «МАРШРУТ» (продолжение)**

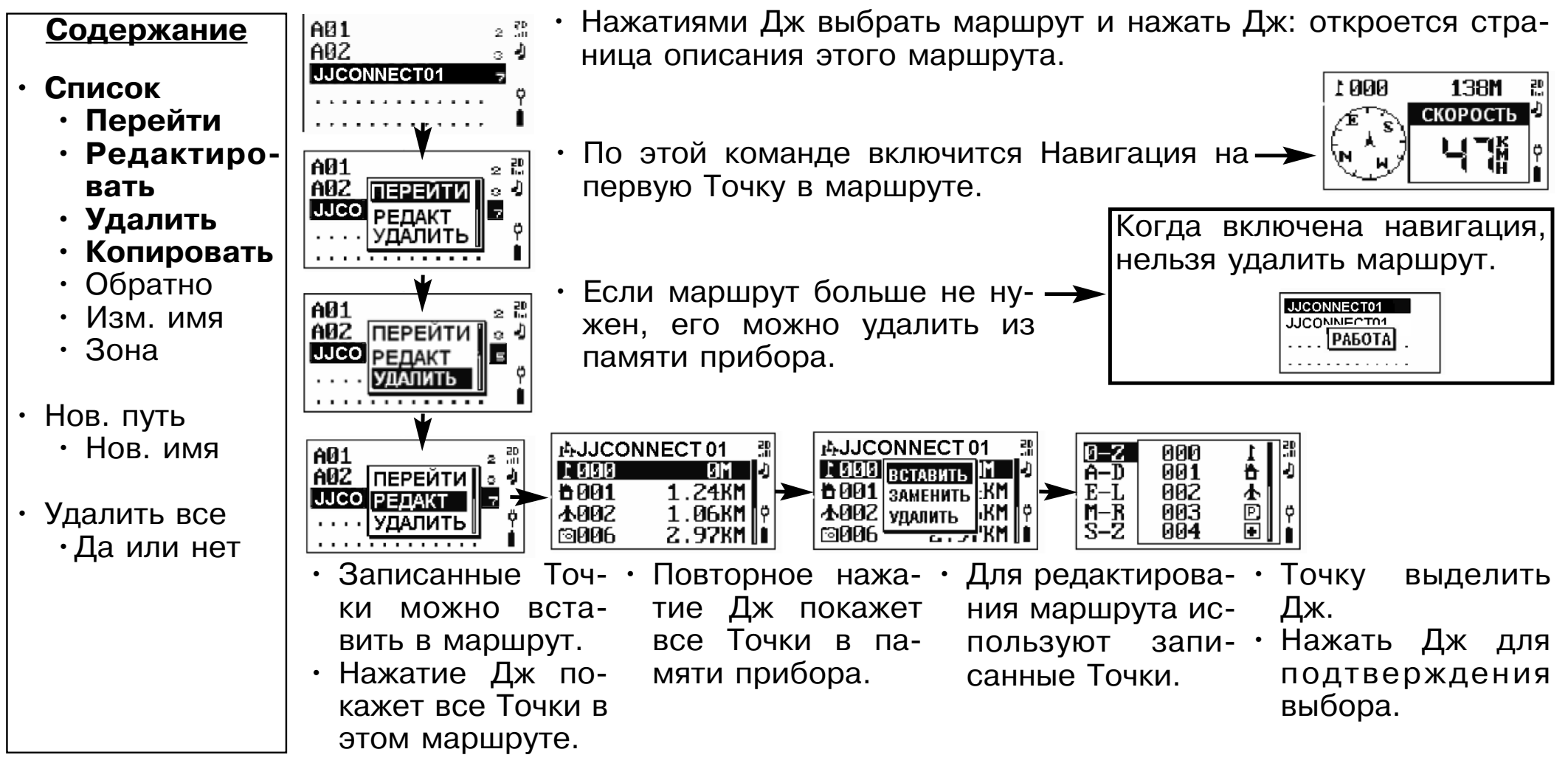

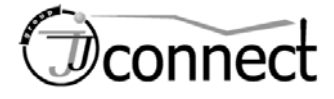

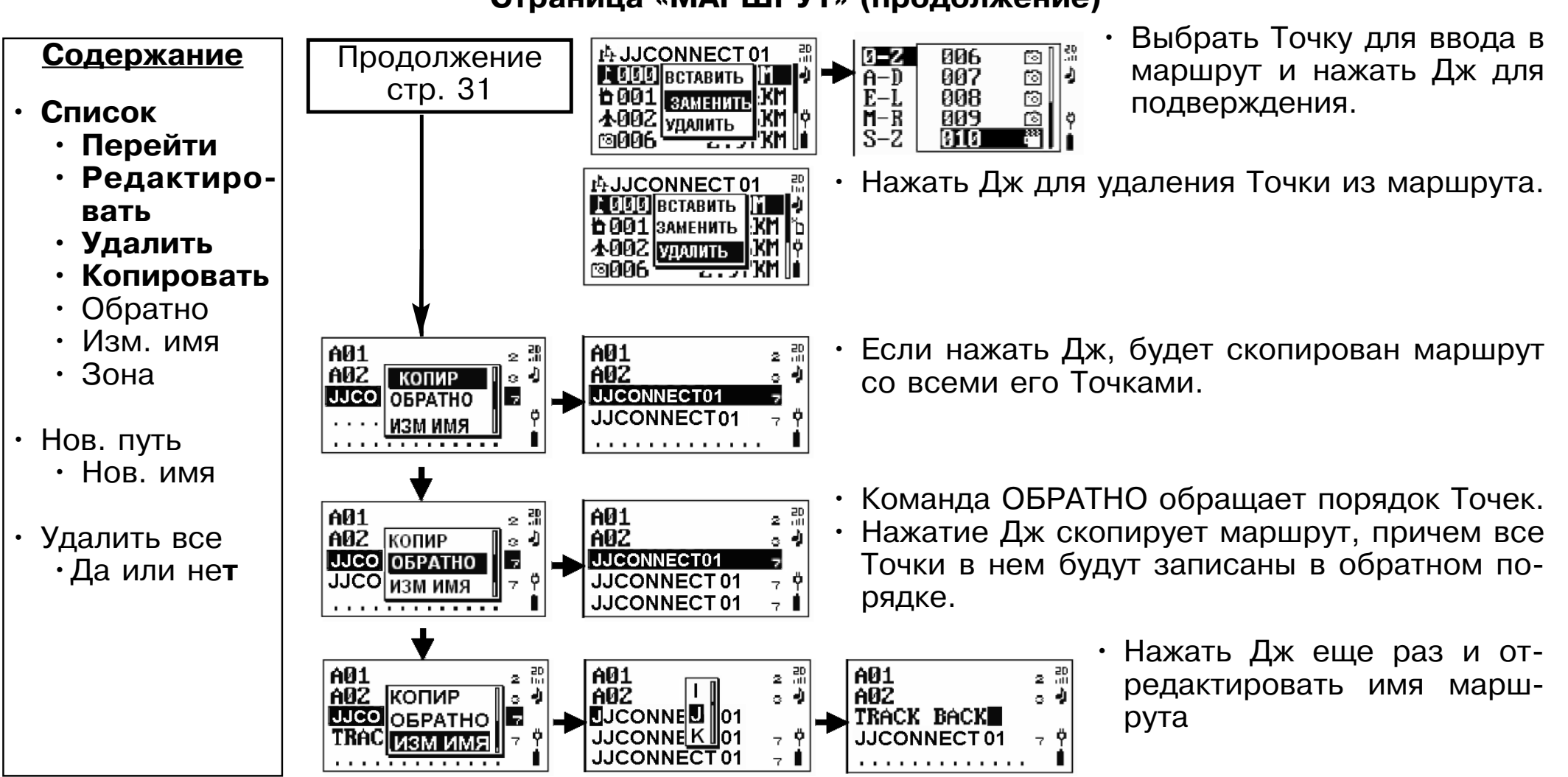

#### **Страница «МАРШРУТ» (продолжение)**

*32*

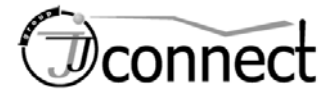

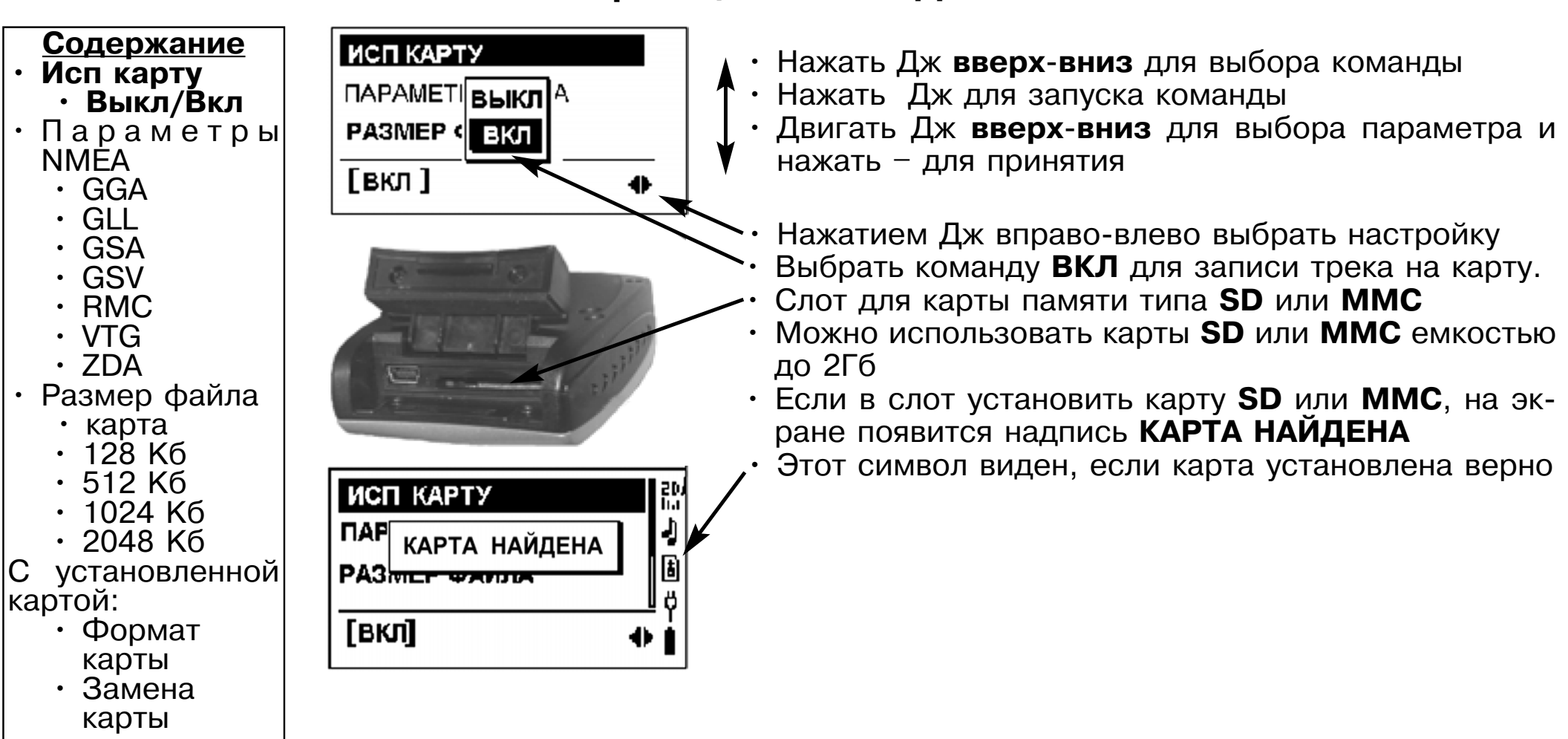

### **Страница «КАРТРИДЖ»**

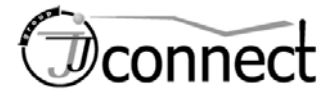

#### **Страница «КАРТРИДЖ» (продолжение)**

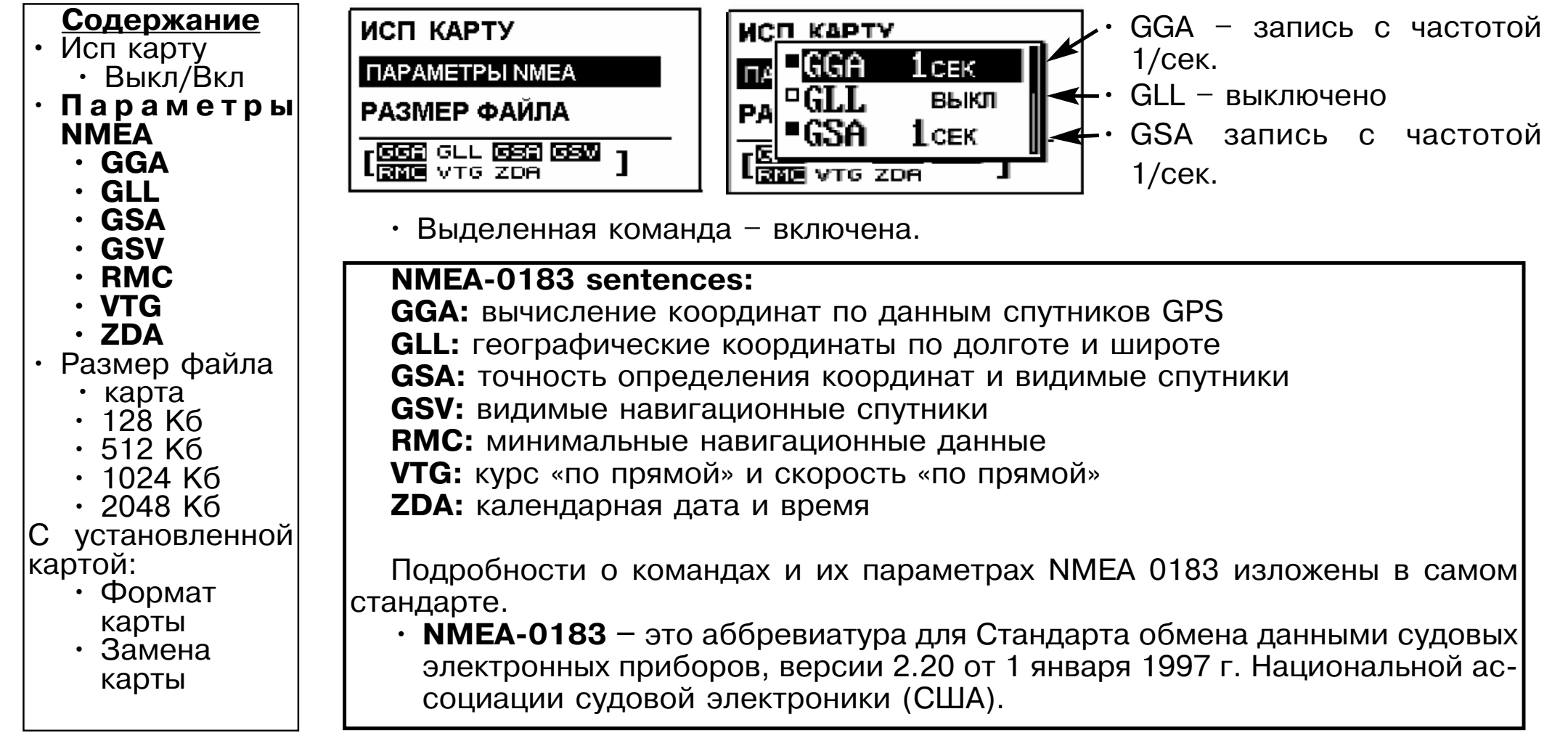

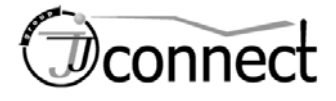

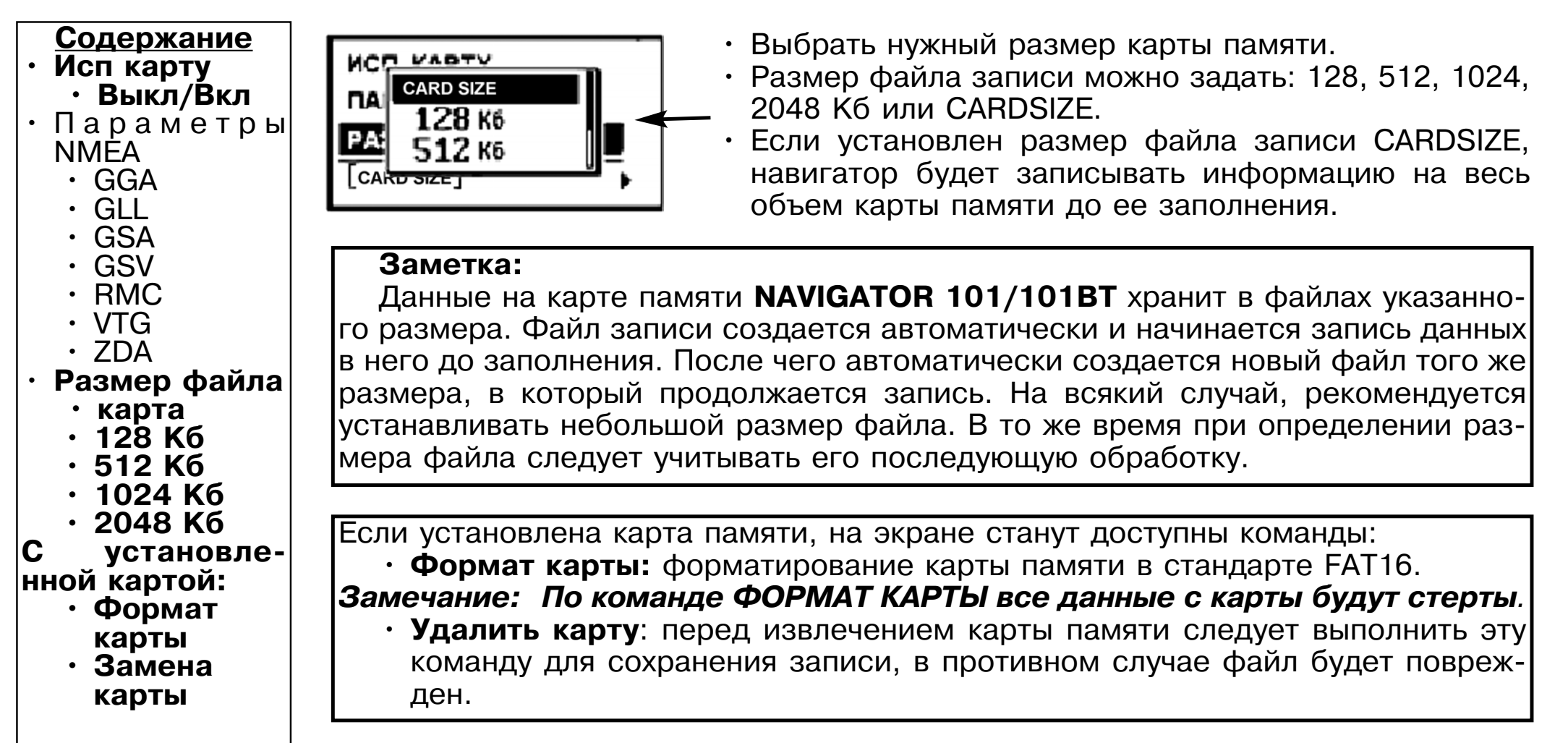

#### **Страница «КАРТРИДЖ» (продолжение)**

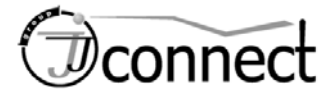

#### **Страница «СИГНАЛ»**

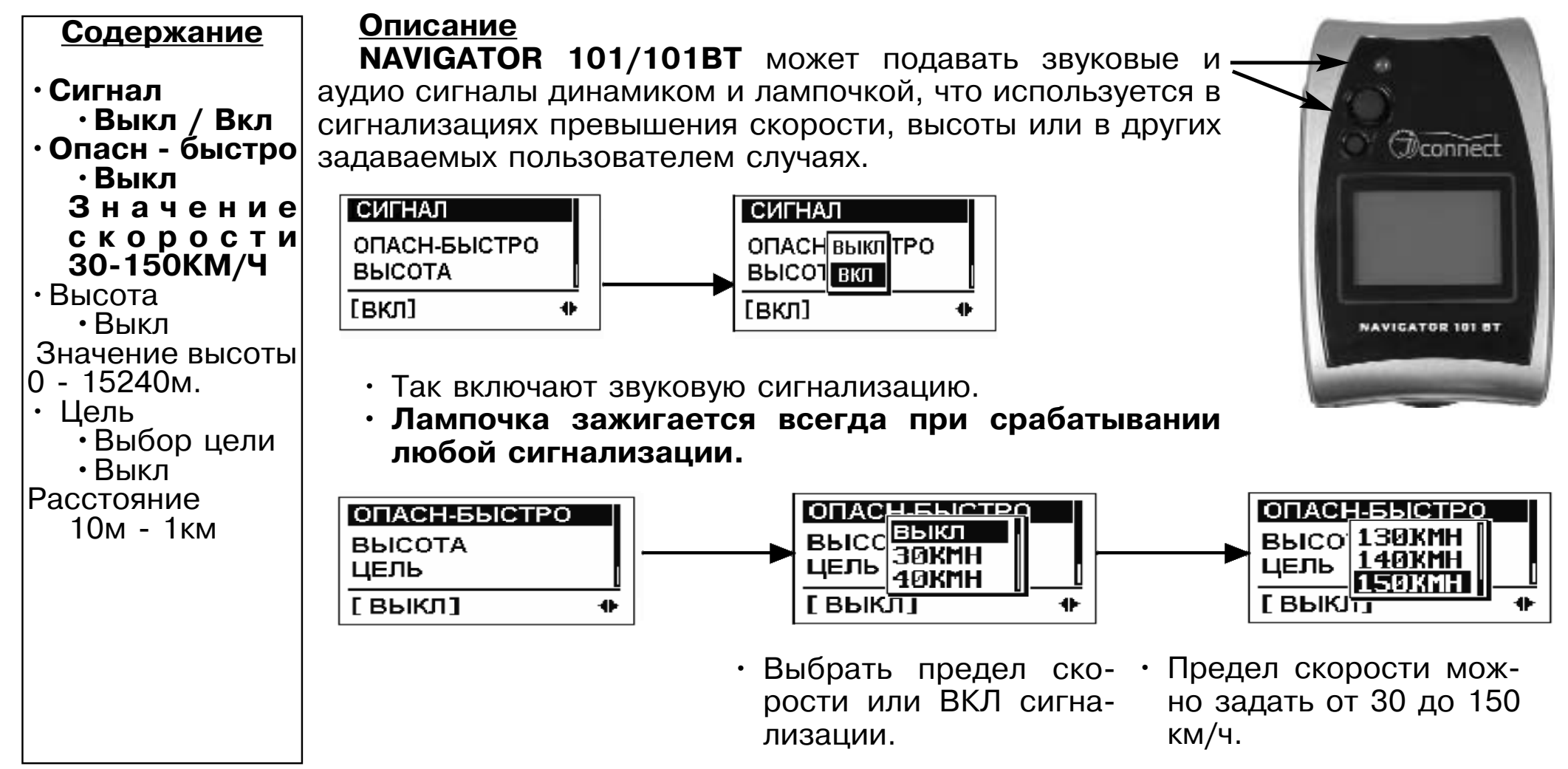

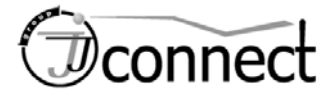

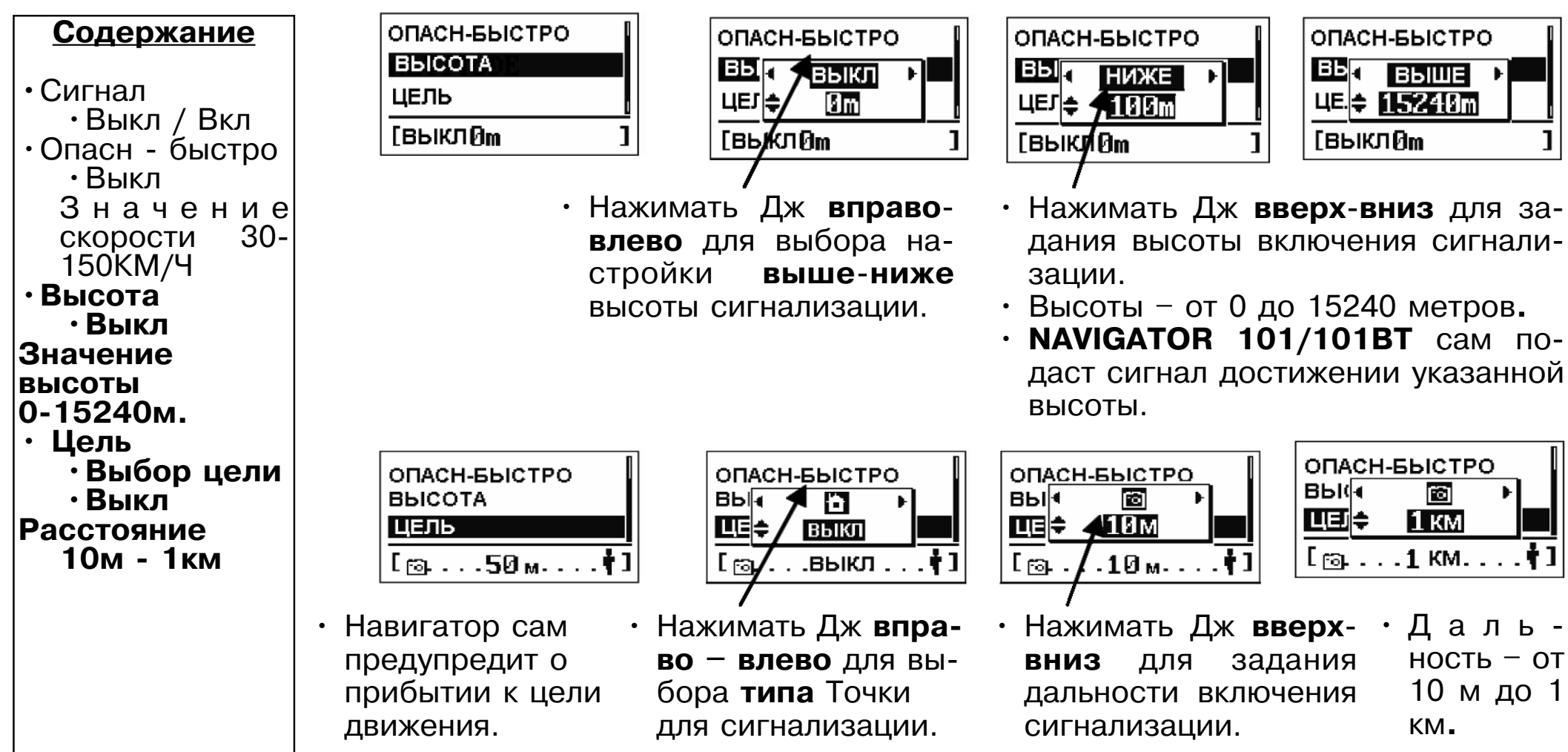

#### **Страница «СИГНАЛ» (продолжение)**

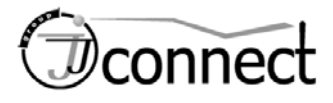

### **Страница «СВЯЗЬ С ПК»**

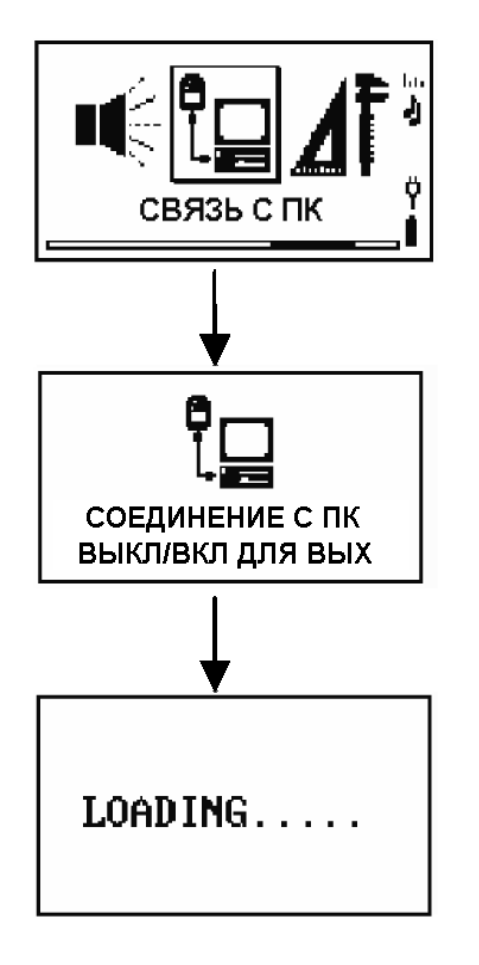

Команда **СВЯЗЬ С ПК** предназначена для связи навигатора с компьютером для обмена данными.

- Можно выгружать**: Точки**, **маршруты** и **треки пути**, записанные в встроенной памяти.
- Можно загружать: **Точки** и **маршруты**.
- Прежде чем загружать или выгружать данные, на компьютер следует установить специальный драйвер USB-Com-порта. Этот драйвер имеется на компакт-диске в комплекте **NAVIGATOR 101/101BT**.
- По завершении перекачки данных следует нажать кнопку выключения питания для перезагрузки навигатора.
- Подробности можно найти в разделе **КАК ЗАГРУЗИТЬ И ВЫГРУЗИТЬ ДАННЫЕ** в настоящем Руководстве пользователя.

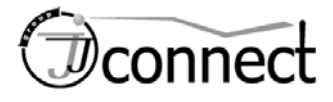

### **Страница «НАСТРОЙКИ»**

'n

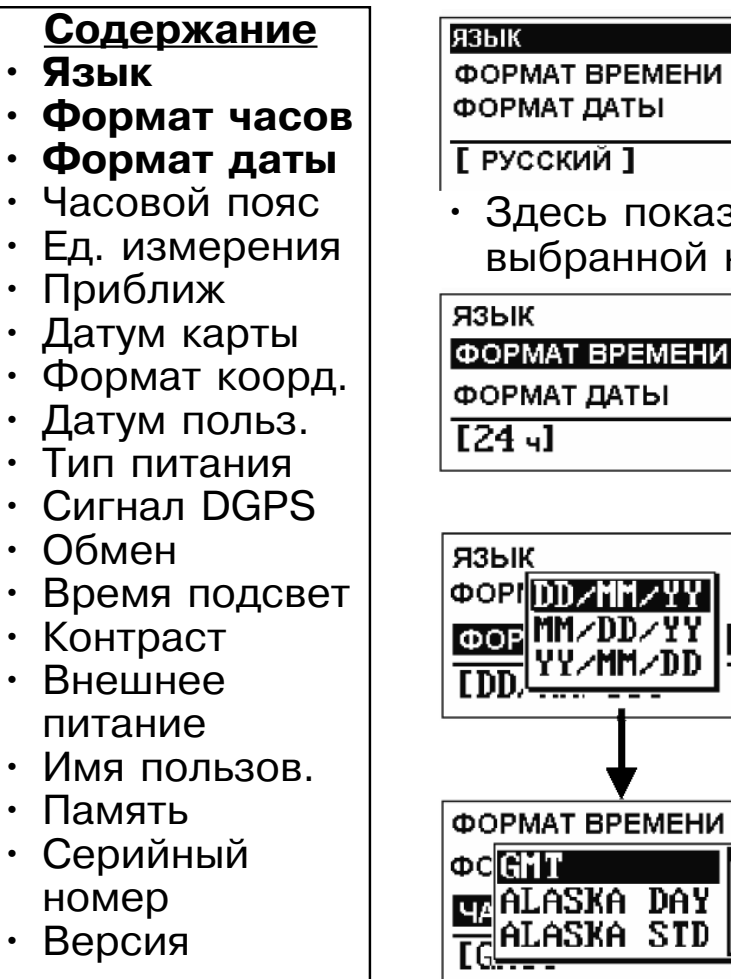

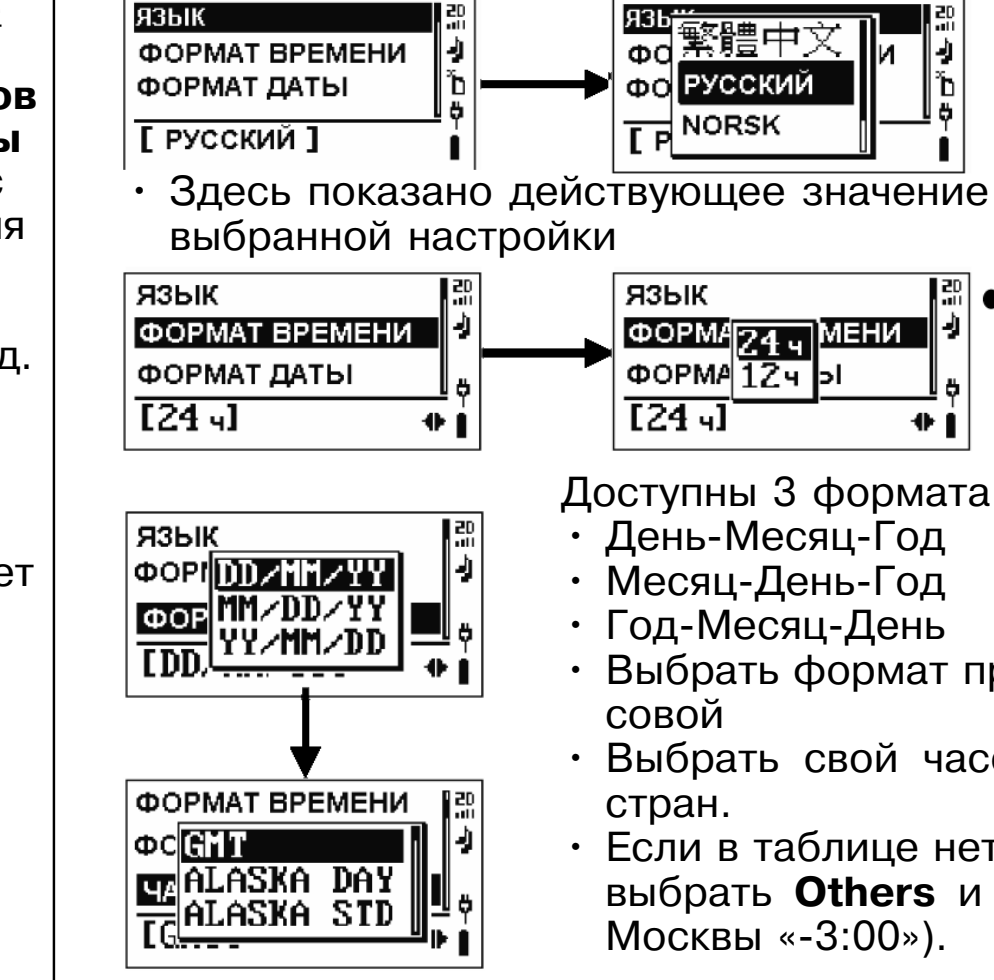

- Доступны 3 формата даты:
- День-Месяц-Год
- Месяц-День-Год
- Год-Месяц-День
- Выбрать формат представления времени 24- или 12-ча-
- Выбрать свой часовой пояс: в таблице 25 городов и
- Если в таблице нет нужного города или страны, следует выбрать **Others** и ввести разницу в с Гринвичем (для Москвы «-3:00»).

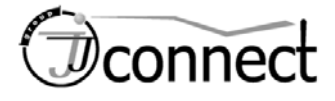

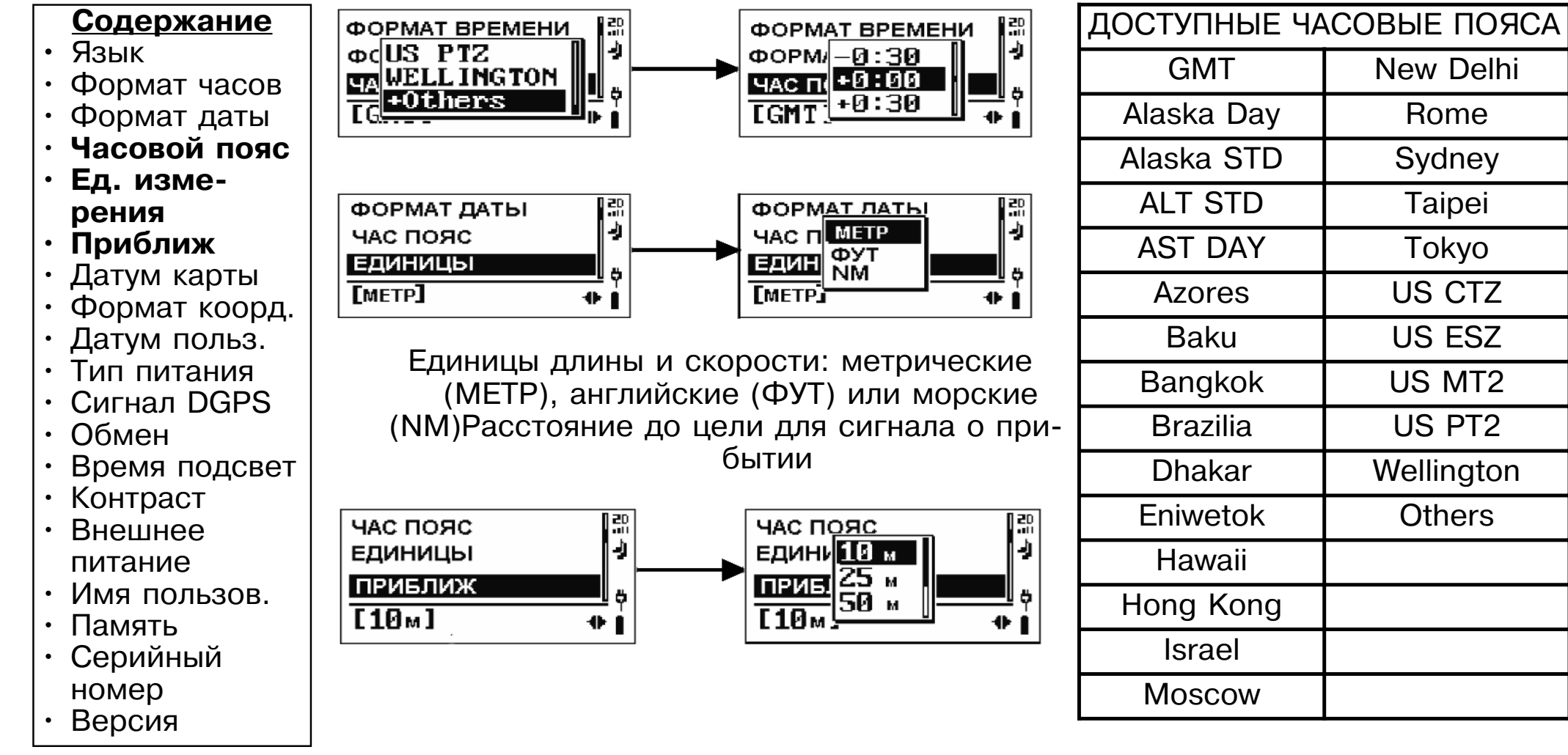

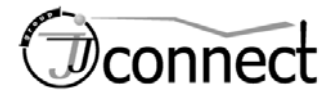

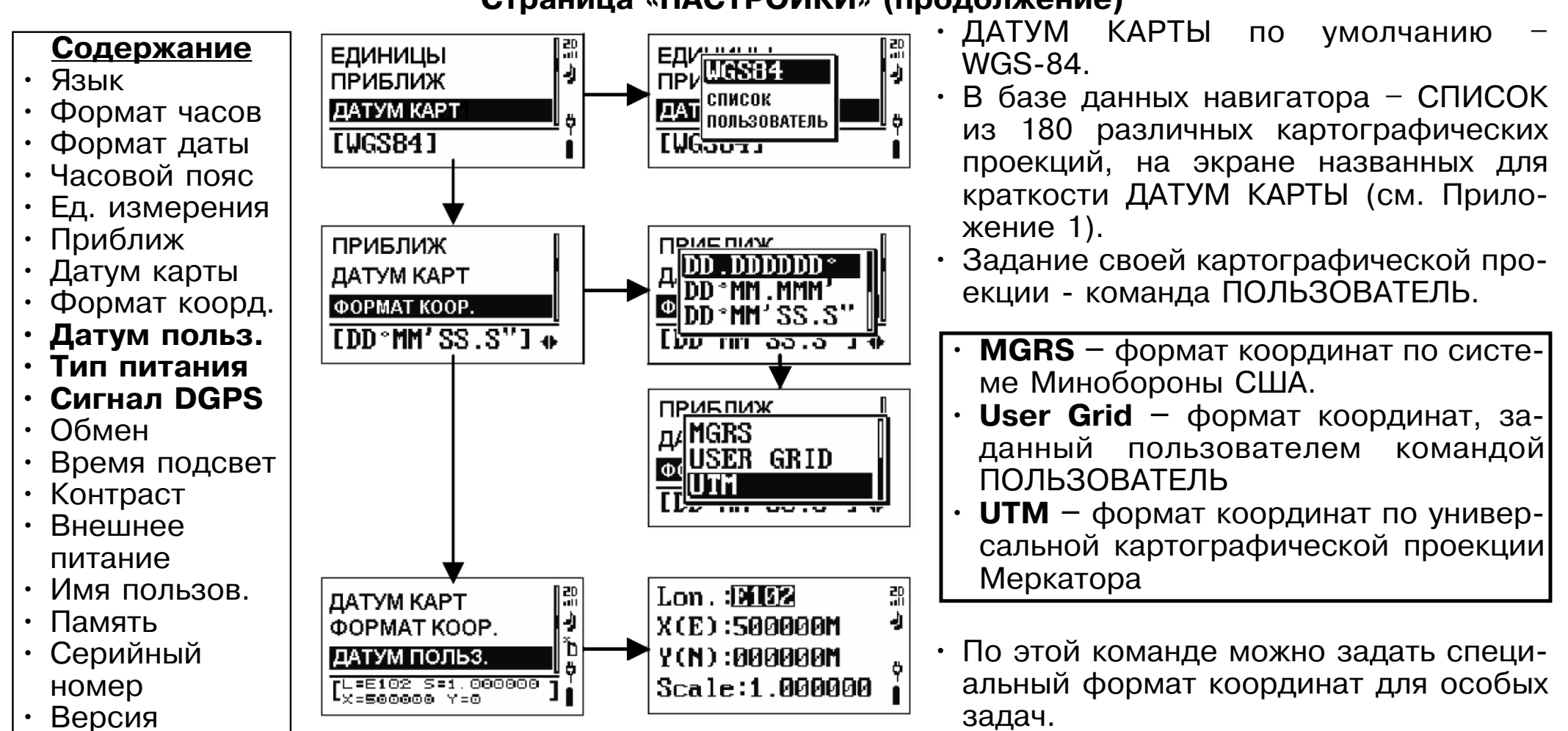

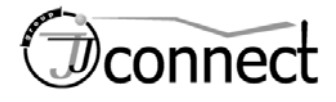

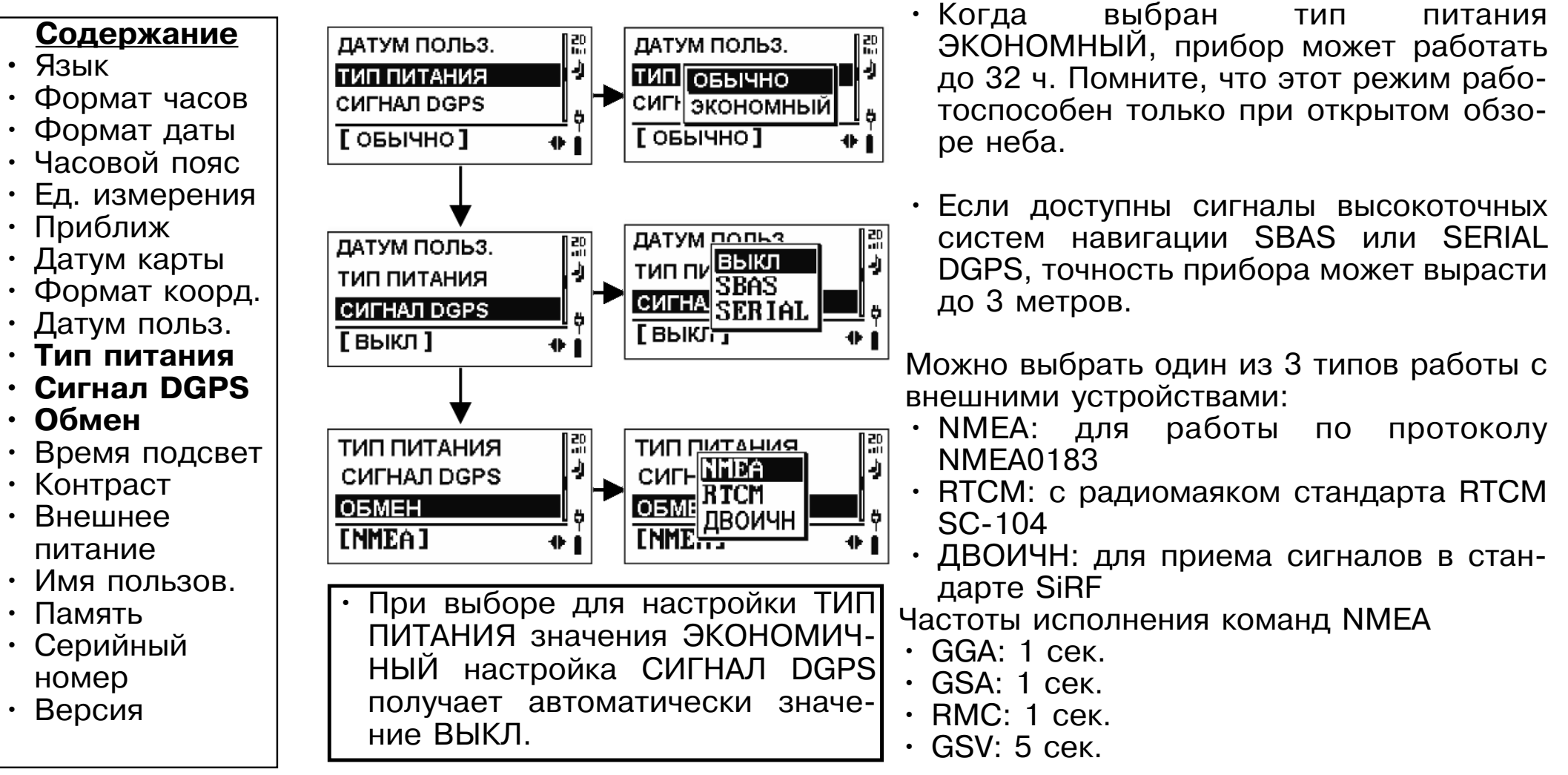

![](_page_42_Picture_0.jpeg)

#### **Страница «НАСТРОЙКИ» (продолжение)** Установка длительности работы подсветки: **Содержание** Ie **OBMEH** ]몞 **OBMEH** • ВЫКЛ – подсветка выключена. **ROB** BUKA **•** Язык **ВРЕМЯ ПОДСВЕТ** • 10 СЕКУНД – подсветка работает 10 сек. KOH СЕКУНД • Формат часов **KOHTPACT** • 30 СЕКУНД – подсветка работает 30 сек.  $\frac{1}{\sqrt{30}}$ СЕКУНД • Формат даты **ГВЫКЛ** ÷ • 1 МИНУТА – подсветка работает 1 мин. • Часовой пояс • Ед. измерения • Контрастность экрана регулируют нажатиями Дж **вправо**-• Приближ **OEMEH** 믮 **влево.** Ą • Датум карты ВРЕМЯ ПОДСВЕТ • Формат коорд. **KOHTPACT** • Датум польз. ⊕. Тип питания •• Сигнал DGPS • Если выбрать значение настройки ВКЛ, • Обмен ВРЕМЯ ПОДСВЕТ 聽 ВРЕМЯ ПОДСВЕТ 膃 прибор будет работать только при под-**КОНТРАС ВЫКЛ** Ŀ • **Время подсвет** Ą КОНТРАСТ Ð 圖 ключенном внешнем электропитании. **• Контраст ВНЕШ ПИТАНИЕ BHEW IN** BKN **• Внешнее**  [ ВЫКЛ]  $[BbKJ]$  $\ddot{\phantom{a}}$  $\oplus$ **питание • Имя пользов.** • Память KOHTPACT<br>BHEW NHT IVE<br><u>MMS NO</u>O • Можно ввести имя владельца английски-KOHTPACT 膃 • Серийный Ą Ŀ. ми буквами и цифрами. **ВНЕШ ПИТАНИЕ** номер ИМЯ ПОЛЬЗ. • Версия**TNAVI USERI**  $[IMV]$  $52R$

![](_page_43_Picture_0.jpeg)

![](_page_43_Figure_3.jpeg)

![](_page_44_Picture_0.jpeg)

### **Страница «ЭКСТРА»**

#### **Описание**

На этой странице имеется календарь на 120 лет с 1940 по 2060 год

#### **Управление**

- Год выбирать нажатиями Дж **вверх**-**вниз**
- Месяц менять нажатиями Дж **вправо**-**влево**

• Чтобы узнать сегодняшнюю дату, **нажать** Дж

![](_page_44_Figure_9.jpeg)

![](_page_44_Picture_10.jpeg)

![](_page_45_Picture_0.jpeg)

### **Как ВЕРНУТЬСЯ ТУДА, ОТКУДА ПРИШЛИ**

Если нужно вернуться к начальному пункту пути или к первой Точке маршрута:

- Просмотреть запись пути на странице ПУТЬ.
- Выделить первую Точку, с которой был начат путь.
- Нажать **Дж** появится список команд.
- Выбрать команду ПЕРЕЙТИ и нажать **Дж**.

![](_page_45_Picture_8.jpeg)

- Откроется страница навигации, которая проведет к указанной Точке прямо вдоль пройденного пути.
- Выделить страницу ПУТЬ и нажать **Дж** откроется схема пути.

![](_page_45_Figure_11.jpeg)

• Выделить команду ПЕРЕЙТИ: начнется навигация на 1-ю точку пути.

![](_page_46_Picture_0.jpeg)

#### **Как ВЕРНУТЬСЯ ТУДА, ОТКУДА ПРИШЛИ** (продолжение)

Кроме того, для возвращения назад можно использовать записанные Точки и маршруты двумя способами:

- выбрать Точку и на странице ее описания ТОЧКА выделить команду ПЕРЕЙТИ, или
- выбрать команду ОБРАТНО для изменения порядка точек в данном маршруте, а затем выбрать команду ПЕРЕЙТИ для запуска навигации по уже пройденному маршруту, но в обратном порядке:

**Пример:** Ваш путь проходил через бензозаправку (Точка 006) вдоль маршрута JJCON01, а теперь нужно вернуться на ту самую бензозаправку:

![](_page_46_Figure_7.jpeg)

- Сначала выбрать команду ОБРАТНО: Точки маршрута в таблице будут перечислены в обратном порядке.
- Выделить обращенный маршрут и нажать **Дж** появится список команд.
- Выбрать ПЕРЕЙТИ.
- Навигатор укажет дорогу обратно по пройденному пути.

![](_page_46_Figure_12.jpeg)

![](_page_47_Picture_0.jpeg)

### **Как ПОДСЧИТАТЬ ПЛОЩАДЬ**

Функция ЗОНА предназначена для вычисления площади. Функция ЗОНА доступна с двух страниц - **МАРШРУТ** и **ПУТЬ**:

![](_page_47_Figure_4.jpeg)

![](_page_48_Picture_0.jpeg)

### **Как ЗАГРУЗИТЬ И ВЫГРУЗИТЬ ДАННЫЕ**

Данные, хранимые в оперативной памяти навигатора, включая маршруты, опорные Точки и промежуточные Треков, можно выгрузить на компьютер для хранения, для последующего анализа или других целей. Точки и маршруты, после редактирования на компьютере, можно загрузить обратно в память навигатора:

#### **Общие принципы приема и передачи данных:**

- Драйвер связи портов USB и Com-порта следует установить на компьютер.
- Соединить кабелем USB навигатор и настольный / переносной компьютер.
- Включить навигатор и вызвать страницу **СВЯЗЬ С ПК**
- Нажать **Дж** на экране появится вот такой текст:
- СОЕДИНЕНИЕ С ПК ВЫКЛ/ВКЛ ДЛЯ ВЫХ
- На компьютере запустить программу **NAVILINK.exe.**
- На дисплее компьютера появится окно выбора объектов для обмена с навигатором, как на рис. справа.
- По завершении перекачки данных следует нажать кнопку **ВКЛ** (питания) для перезапуска навигатора.
- На последующих страницах даны подробности управления обменом данными.

![](_page_48_Picture_92.jpeg)

![](_page_49_Picture_0.jpeg)

#### **Чтобы выгрузить данные с навигатора на компьютер:**

![](_page_49_Figure_4.jpeg)

![](_page_50_Picture_0.jpeg)

#### **Чтобы загрузить данные с компьютера в навигатор:**

![](_page_50_Figure_4.jpeg)

![](_page_51_Picture_0.jpeg)

![](_page_51_Figure_3.jpeg)

![](_page_52_Picture_0.jpeg)

#### **Для восстановления архивированных данных с компьютера**

![](_page_52_Figure_4.jpeg)

![](_page_53_Picture_0.jpeg)

#### **Гарантийные обязательства**

Компания **JJ-GROUP** гарантирует, что в течение 12 месяцев со дня приобретения в этом изделии не проявится брак конструкционных материалов или сборки.

Настоящие гарантийные обязательства не распространяются на: повреждения во время пересылки изделия, от внешнего воздействия, включая несчастные случаи, аварии, ненадлежащее использование, неполадки во внешней электросети, несоблюдение правил пользования, ремонт или вмешательство в конструкцию прибора неуполномоченным на то лицом или дилером **JJ-GROUP**, проблемы с подключаемыми устройствами, приобретенными не у **JJ-GROUP**. Настоящие гарантийные обязательства не распространяются на любые узлы и детали, добавленные в прибор после его выхода из завода **JJ-GROUP**.

Гарантия на изделие прекращается по истечении 12 месяцев со дня его продажи, или если в его конструкцию произведено вмешательство без санкции лица или дилера, уполномоченного компанией **JJ-GROUP**, или в случае, когда повреждения возникли в результате несчастного случая, ненадлежащего использования или неправильного подключения.

Ни в коем случае компания **JJ-GROUP** не отвечает за случайный или преднамеренный, косвенный или непосредственный ущерб, возникший от неправильного или ненадлежащего использования данного изделия, а также от возникших в нем неисправностей.

![](_page_54_Picture_0.jpeg)

# Для заметок

![](_page_54_Picture_14.jpeg)

# оптовые продажи: (495) 780-32-75

# www.jj-group.ru

![](_page_55_Picture_2.jpeg)